**UNIVERSIDADE TECNOLÓGICA FEDERAL DO PARANÁ DEPARTAMENTO ACADÊMICO DE MECÂNICA CURSO DE ENGENHARIA MECÂNICA**

**MARCOS VINÍCIUS DE AGUIAR**

**DETERMINAÇÃO DO MODELO ELASTO-PLÁSTICO ATRAVÉS DE MÉTODO DE OTIMIZAÇÃO**

**TRABALHO DE CONCLUSÃO DE CURSO**

**PATO BRANCO 2019**

## MARCOS VINÍCIUS DE AGUIAR

# **DETERMINAÇÃO DO MODELO ELASTO-PLÁSTICO ATRAVÉS DE MÉTODO DE OTIMIZAÇÃO**

Trabalho de Conclusão de Curso de graduação, apresentado à disciplina de Trabalho de Conclusão de Curso 2, do Curso de Engenharia Mecânica do Departamento Acadêmico de Mecânica – DAMEC – da Universidade Tecnológica Federal do Paraná – UTFPR, Câmpus Pato Branco, como requisito parcial para obtenção do título de Engenheiro Mecânico.

Orientador: Prof. Dr. Giovanni Bratti

PATO BRANCO 2019

## **FOLHA DE APROVAÇÃO**

## **Determinação do Modelo Elasto-plástico Através de Método de Otimização**

Marcos Vinícius de Aguiar

Trabalho de Conclusão de Curso de Graduação apresentado no dia 27/11/2019, como requisito parcial para a obtenção do Título de Engenheiro Mecânico, do curso de Engenharia Mecânica do Departamento Acadêmico de Mecânica (DAMEC) da Universidade Tecnológica Federal do Paraná - Câmpus Pato Branco (UTFPR-PB). O candidato foi arguido pela Banca Examinadora composta pelos professores abaixo assinados. Após deliberação, a Banca Examinadora julgou o trabalho **APROVADO**.

> \_\_\_\_\_\_\_\_\_\_\_\_\_\_\_\_\_\_\_\_\_\_\_\_\_\_\_\_\_\_\_\_\_\_\_\_ Prof. Dr. Fábio Rodrigo Mandello Rodrigues (UTFPR – Departamento de Mecânica)

> \_\_\_\_\_\_\_\_\_\_\_\_\_\_\_\_\_\_\_\_\_\_\_\_\_\_\_\_\_\_\_\_\_\_\_\_ Profa. Dra. Gabriela Wessling Oening Dicati (UTFPR – Departamento de Mecânica)

> \_\_\_\_\_\_\_\_\_\_\_\_\_\_\_\_\_\_\_\_\_\_\_\_\_\_\_\_\_\_\_\_\_\_\_\_ Prof. Dr. Giovanni Bratti

(UTFPR – Departamento de Mecânica) **Orientador** 

> \_\_\_\_\_\_\_\_\_\_\_\_\_\_\_\_\_\_\_\_\_\_\_\_\_\_\_\_\_\_\_\_\_\_ Prof. Dr. Paulo Cezar Adamczuk Responsável pelo TCC do Curso de Eng. Mecânica

\*A Folha de Aprovação assinada encontra-se na Coordenação do Curso de Engenharia Mecânica

## **DEDICATÓRIA**

Dedico este trabalho aos meus pais, Plínio e Terezinha, e aos meus irmãos Ana Paula e Luiz Eduardo, pelo apoio incondicional.

#### **AGRADECIMENTOS**

Em primeiro lugar, agradeço a Deus pela saúde e oportunidade de, pouco a pouco, estar alcançando os meus objetivos.

Aos meus pais, pelo apoio e incentivo durante toda a jornada.

Aos meus irmãos, por serem pessoas muito especiais e que sempre me ajudam a seguir em frente.

Ao meu orientador, Giovanni Bratti, pela confiança depositada e essencial auxílio prestado durante a realização deste trabalho.

Aos supervisores e colegas de estágio, por suportarem a minha ausência sempre que necessário.

Ao professor Joamilton Stahlschmidt, por ter me apresentado este tema.

Ao projeto Pato Baja, onde aprendi muito e conheci pessoas excepcionais, que foram a minha segunda família.

Aos colegas e amigos que me acompanharam durante a graduação, especialmente Bruno Soares, Ederson Sandrin, Fernando Begnini e João Capelesso, Luiz Alexandre Abitante, Rodolpho Teza, que me motivaram a conseguir vencer essa luta no final do curso.

Enfim, agradeço a todos que de uma forma ou de outra contribuíram para a realização deste trabalho.

**EPÍGRAFE**

"As invenções são, sobretudo, o resultado de um trabalho teimoso."

(Santos Dumont)

## **RESUMO**

Aguiar, Marcos Vinícius de. DETERMINAÇÃO DO MODELO ELASTO-PLÁSTICO ATRAVÉS DE MÉTODO DE OTIMIZAÇÃO. 2019. 61 f. Trabalho de Conclusão de Curso – Curso de Engenharia Mecânica, Universidade Tecnológica Federal do Paraná. Pato Branco – PR, 2019.

A partir da necessidade do desenvolvimento de peças conformadas com geometrias mais complexas, surge a necessidade de utilização do método dos elementos finitos. Para se obter resultados precisos nas simulações, é fundamental que as propriedades elásticas e plásticas dos materiais sejam conhecidas, com isso é de grande importância que se desenvolvam que sejam capazes de determinar tais propriedades com precisão. Uma dessas estratégias é a metodologia de identificação de parâmetros, que combina as técnicas numérica e experimental, utilizando técnicas de otimização. Portanto, o objetivo deste trabalho é determinar os parâmetros elastoplásticos, considerando o modelo constitutivo de encruamento isotrópico não linear. Para isto foi utilizada uma técnica inversa de ajuste de modelos, onde um modelo em elementos finito (MEF) foi criado para representar o ensaio de tração do aço A-533, Grau B, Classe 1. A partir dos dados experimentais de um ensaio de tração deste material, os parâmetros do modelo elasto-plástico, implementado no modelo em método dos elementos finitos (MEF), foram determinados por meio de técnicas de otimização. Ao fim, a curva experimental e a numérica do ensaio de tração foram comparadas, obtendo a diferença de 1,6% entre elas. A curva de encruamento encontrada comparada com outras referências apresenta diferença de 3,4%. A metodologia desenvolvida no trabalho pode ser utilizada para diferentes materiais metálicos. O procedimento também é personalizável, permitindo ser adaptado a mais de um problema de identificação de parâmetros.

**Palavras-chave**: MEF, Encruamento, Elasto-Plástico, Ensaio de Tração.

## **ABSTRACT**

Aguiar, Marcos Vinícius de. DETERMINATION OF THE ELASTO-PLASTIC MODEL USING THE OPTIMIZATION METHOD. 2019. 61 f. Final paper – Mechanical Engineering Course, Federal Technological University of Paraná. Pato Branco – PR, 2019.

From the need to develop shaped parts with more complex geometries, the need to use the finite element method arises. In order to obtain precise results in the simulations, it is essential that the elastic and plastic properties of the materials are known, so it is of great importance that they can determine such properties with precision. One of these strategies is the parameter identification methodology, which combines numerical and experimental techniques, using optimization techniques. Therefore, the objective of this work is to determine the elastic-plastic parameters, considering the constitutive model of nonlinear isotropic hardening. For this purpose, an inverse model adjustment technique was used, where a finite element model (FEM) was created to represent the tensile test of steel A-533, Grade B, Class 1. From the experimental data of a tensile test of this material, the parameters of the elasto-plastic model, implemented in the finite element model (FEM), were determined by means of optimization techniques. At the end, the experimental curve and the number of the tensile test were compared, obtaining the difference of 1.6% between them. The yield curve found compared with other references shows a difference of 3.4%. The methodology developed in the study can be used for different metallic materials. The procedure is also customizable, allowing it to be adapted to more than one parameter identification problem.

**Keywords:** FEM, Hardening, Elasto-Plastic, Tensile Test.

# **LISTA DE ILUSTRAÇÕES**

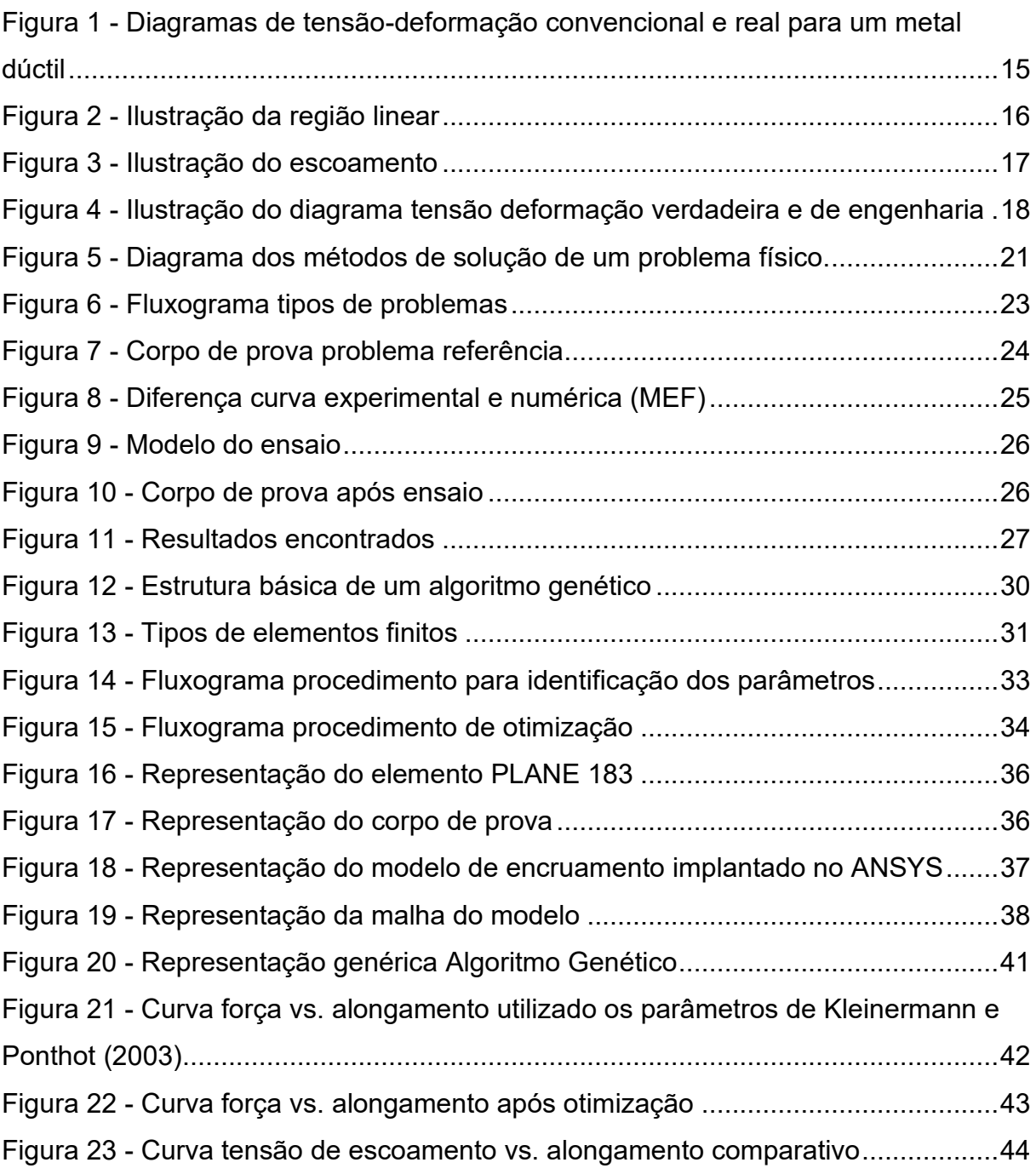

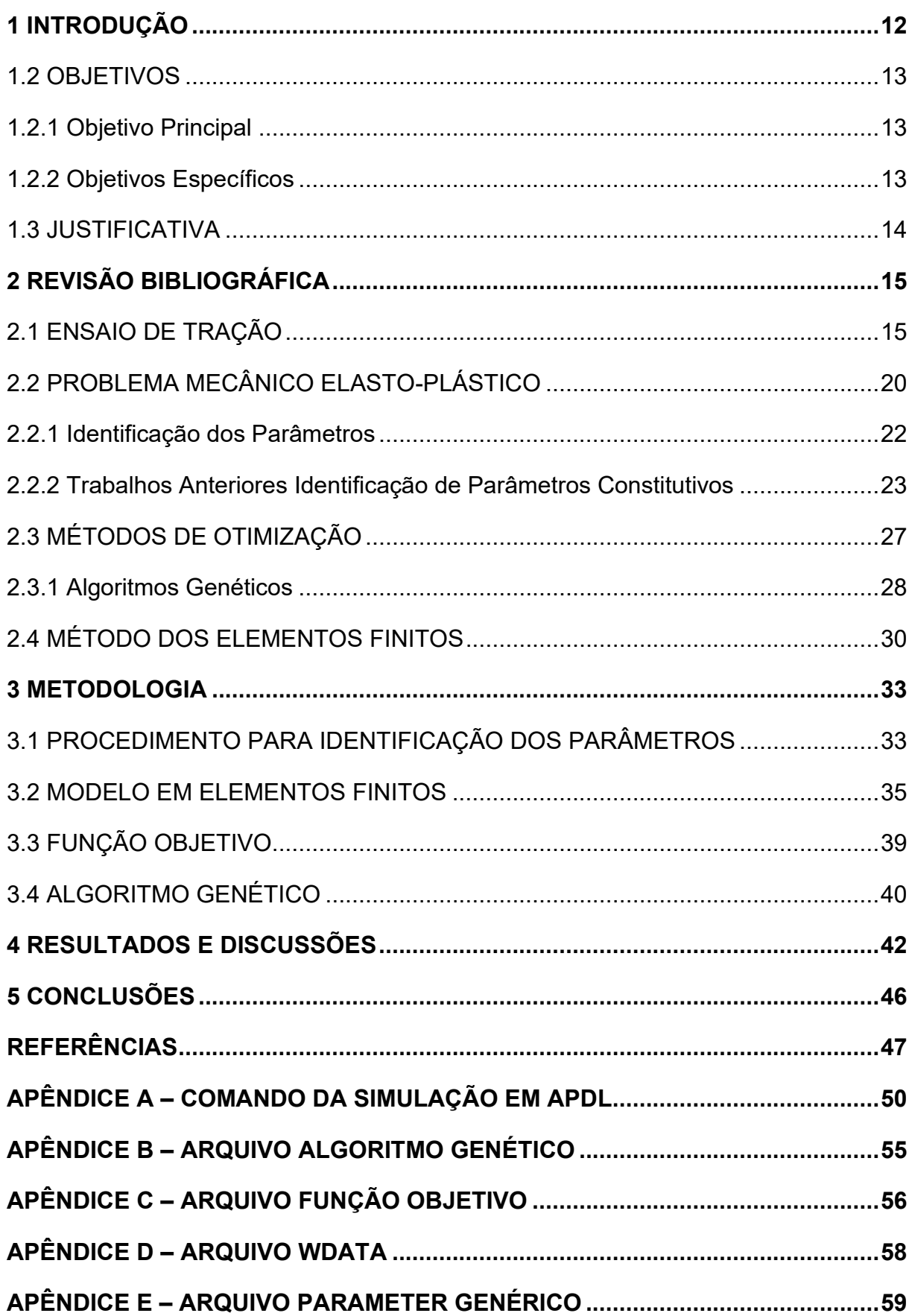

# **SUMÁRIO**

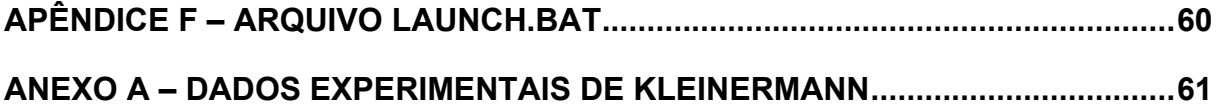

## <span id="page-11-0"></span>**1 INTRODUÇÃO**

A crescente expansão industrial nos mais variados setores exige o constante aprimoramento de técnicas de fabricação e redução de custos, bem como o desenvolvimento de novos métodos de utilização e transformação da matéria prima no produto final.

Os processos de transformação mecânica, tais como estampagem, trefilação, laminação, entre outros, são empregados industrialmente para a transformação plástica do material, convertendo a matéria prima na geometria final.

Nesse contexto, a estampagem, que é a produção de peças com geometria não planificável, tem relevante importância histórica na indústria, especialmente na automotiva e de alimentos (SIMÕES, 2003).

Os processos de estampagem caracterizam-se por terem múltiplas variáveis envolvidas no processo, e geralmente o processo apresenta mais de uma etapa para obtenção da peça acabada. Ao passo em que as geometrias na indústria foram ficando mais complexas, tornou-se impossível a obtenção do processo com base na tentativa e erro, sendo assim necessária a utilização de métodos dos elementos finitos (SIMÕES, 2003).

No método dos elementos finitos temos que toda simulação numérica de um processo de conformação mecânica requer um modelo constitutivo, que depende de parâmetros materiais adequados (TRENTIN, 2009). Portanto para obter resultados precisos nas simulações, é fundamental que as propriedades elásticas e plásticas dos materiais sejam conhecidas, tornando assim muito importante o desenvolvimento de estratégias que sejam capazes de determinar tais propriedades com precisão (SOUTO, 2011).

Uma estratégia para determinação das propriedades de um material, é a identificação de seus parâmetros constitutivos. Entretanto, existem modelos constitutivos em que há grande dificuldade para obtenção dos parâmetros através de medidas diretas. Além disso, os parâmetros identificados podem não ser os mais adequados para um material, por utilizarem hipóteses no modelo que desconsideram efeitos do fenômeno físico real. Obter os parâmetros elasto-plásticos através do ensaio de tração é um exemplo disto (STAHLSCHMIDT, 2010).

No método convencional de determinação dos parâmetros elasto-plásticos que utiliza o ensaio de tração e posteriormente encontra os coeficientes de resistência e de encruamento, não são obtidos valores reais para os parâmetros pois o diagrama tensão-deformação é determinado com o uso de uma área constante. Isto resulta num decréscimo de tensão na etapa de estricção. Contudo, sabe-se que esta tensão não é verdadeira, já que a área diminui.

Por isso a identificação dos parâmetros do modelo constitutivos é feita utilizando técnicas inversas de ajuste de modelos. Esse tipo de problema tem o objetivo de determinar os parâmetros do modelo constitutivo através de técnicas de otimização que minimizam a diferença entre os resultados experimentais e os simulados numericamente (STAHLSCHMIDT, 2010).

O uso de programas de método dos elementos finitos (MEF), como o Ansys, Abaqus, Nastran, tornaram-se rotineiros pelas equipes de pesquisa e desenvolvimento de produtos, devido a uma biblioteca extensa de elementos para representar as diversas situações de engenharia.

Neste contexto, o presente trabalho consiste na aplicação do método de solução repetitiva do problema mecânico pelo MEF utilizando o *software* ANSYS, combinado com um procedimento sistemático de comparação entre resultados numéricos e experimentais. Para isso no processo foi utilizado o *software* MATLAB aliado ao método de otimização baseado em algoritmo genético.

#### <span id="page-12-0"></span>1.2 OBJETIVOS

#### <span id="page-12-1"></span>1.2.1 Objetivo Principal

Desenvolver um método para a determinação das constantes de um modelo constitutivo elasto-plástico de metais.

#### <span id="page-12-2"></span>1.2.2 Objetivos Específicos

- Adotar um modelo constitutivo que melhor descreva a curva tensãodeformação verdadeira;
- Desenvolver um modelo em elementos finitos;
- Desenvolver rotinas de otimização para determinar as constantes do modelo constitutivo com base em dados experimentais;
- Realizar a validação numérico experimental

● Comparar os valores dos parâmetros determinados com os valores apresentados na literatura.

## <span id="page-13-0"></span>1.3 JUSTIFICATIVA

Com o desenvolvimento de novos materiais, a obtenção das propriedades mecânicas tornou-se importante em virtude da necessidade de informar parâmetros constitutivos fiéis à realidade nos programas de simulação.

A forma analítica tradicional de se encontrar os parâmetros de um modelo constitutivo elasto-plásticos é através dos ensaios de tração utilizando o coeficiente de resistência e coeficiente de encruamento, que considera a área do inicial do corpo de prova, desconsiderando a distribuição heterogênea de deformação e tensão que surgem durante o processo de estricção do corpo de prova, resultando em valores aproximados. Desse modo, a obtenção dos parâmetros aliando os métodos de ensaio tradicionais com métodos numéricos torna-se indispensável para a determinação precisa das propriedades dos materiais.

Devido a isso torna-se importante o desenvolvimento de novas metodologias para a determinação dos parâmetros elasto-plásticos de materiais.

## <span id="page-14-1"></span>**2 REVISÃO BIBLIOGRÁFICA**

## <span id="page-14-2"></span>2.1 ENSAIO DE TRAÇÃO

O ensaio de tração consiste na aplicação de carga de tração uniaxial crescente em um corpo de prova especificado, geralmente por uma norma, até a ruptura. Trata-se de um ensaio amplamente utilizado na indústria de componentes mecânicos, devido à vantagem de fornecer dados quantitativos das características mecânicas dos materiais (CALLISTER, 2012).

As deformações presentes no ensaio de tração se caracterizam por serem uniformemente distribuídas, até a tensão máxima. A partir desse ponto, o corpo de prova irá sofrer estricção e irá romper na região mais estreita ou onde apresenta defeito interno (DALCIN, 2007).

O principal produto do ensaio de tração é o gráfico tensão-deformação, de onde são obtidas propriedades mecânicas importantes do material ensaiado, representado na Figura 1.

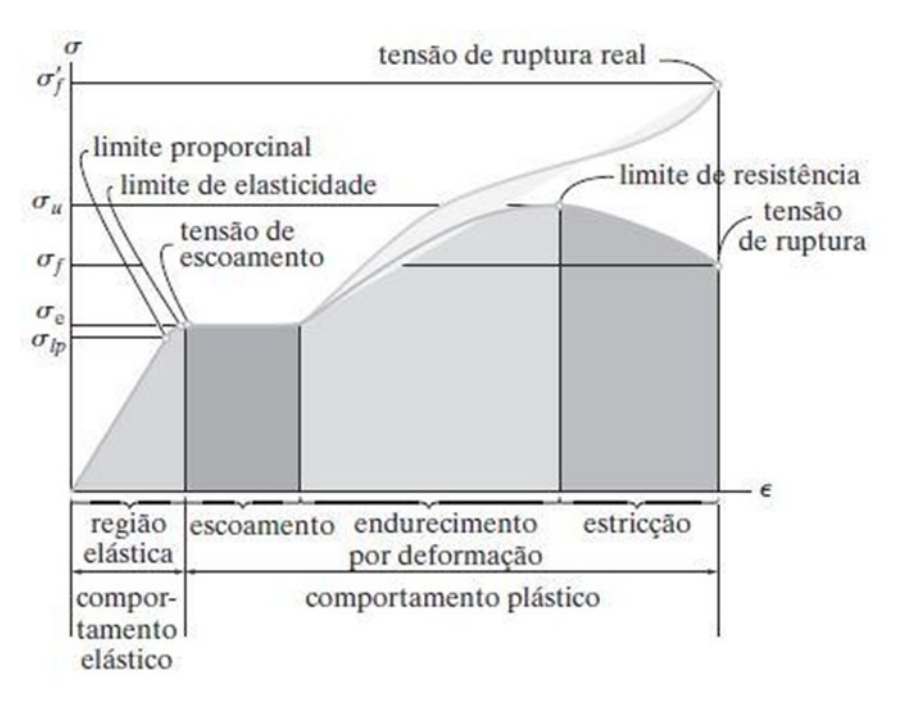

<span id="page-14-0"></span>**Figura 1 - Diagramas de tensão-deformação convencional e real para um metal dúctil**

**Fonte: Hibbeler (2009)**

O ensaio de tração convencional possui o equacionamento a seguir, descrito em detalhes por Garcia (2008). Para cálculo da tensão convencional tem-se que:

$$
\sigma_c = \frac{P}{S_0} \tag{1}
$$

onde  $\sigma_c$  é a tensão, P a carga aplicada,  $S_0$  a seção transversal original.

A deformação convencional  $(\epsilon_c)$  é dada por:

$$
\epsilon_c = \frac{l - l_0}{l_0} \tag{2}
$$

onde  $\epsilon_c$  é a deformação convencional,  $l_0$  é o comprimento inicial de referência com carga zero e, por fim, o  $l$  é o comprimento de referência para cada carga  $P$  aplicada.

<span id="page-15-0"></span>O módulo de elasticidade  $E$  fornece uma indicação da rigidez do material e depende fundamentalmente das forças de ligação interatômicas. Determinado pelo quociente da tensão convencional pela deformação convencional na região linear do diagrama tensão-deformação, ilustrado na Figura 2 é dado por:

$$
E = \frac{\sigma_c}{\epsilon_c} \tag{3}
$$

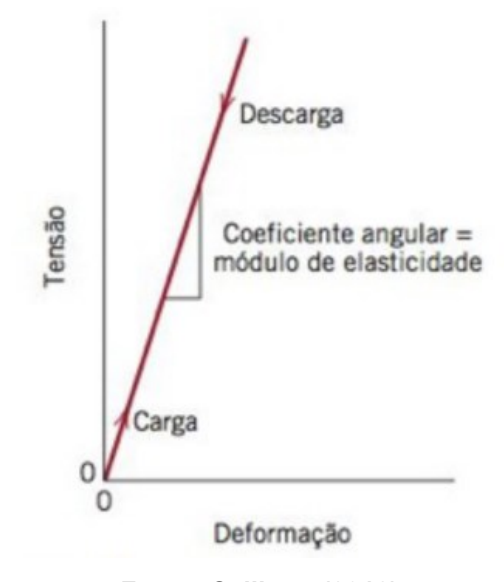

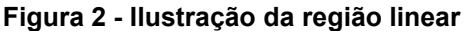

**Fonte: Callister (2012)**

O coeficiente de Poisson representa a rigidez do material na direção perpendicular à direção de aplicação da carga uniaxial, considerando  $\epsilon_x = \epsilon_y$  então tem-se:

$$
v = -\frac{\epsilon_x}{\epsilon_z} \tag{4}
$$

O escoamento é um fenômeno localizado, que se caracteriza por um aumento relativamente grande da deformação, acompanhado por uma pequena variação na tensão. A tensão limite de escoamento ( $\sigma_e$ ) é definida como sendo a maior tensão atingida na região de escoamento (GARCIA, 2008). O escoamento é a região de transição heterogênea entre a região elástica e plástica (SOUZA, 1982). A partir do escoamento inicia o encruamento. A Figura 3 apresenta o limite de escoamento de materiais onde a transição entre a região elástica (*P*) e plástica é suave, típico em aços, nestes casos é usado a regra de traçar uma linha paralela a região elástica da curva partindo da deformação de 0,002 e posteriormente encontrar a tensão relativa ao ponto da curva.

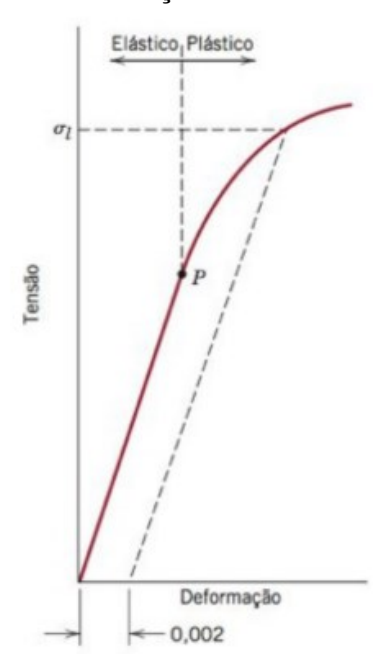

<span id="page-16-0"></span>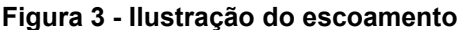

**Fonte: Callister (2012)**

A zona plástica é caraterizada pelo endurecimento dos metais a medida em que sofrem deformação a frio (SOUZA, 1982). Para esse fenômeno é denominado o nome de encruamento, onde um metal dúctil se torna mais duro e mais resistente quando é submetido a uma deformação plástica (CALLISTER, 2012). Também é conhecido como endurecimento por trabalho a frio por ocorrer a temperatura ambiente.

Esse fenômeno ocorre através das interações entre os campos de deformação de discordâncias. Aumentado a deformação ou encruamento em um metal a densidade de discordâncias aumenta, devido a multiplicação e formação de novas discordâncias. À medida que a densidade de discordâncias aumenta, a distância entre elas diminui. Esta interação é repulsiva, aumentando assim a resistência a movimentação. Por conseguinte, a tensão para continuar deformando o metal aumenta (CALLISTER, 2012).

Sendo assim, a curva tensão-deformação de engenharia não fornece a informação real das características de tensão e deformação do material, como ilustrado na Figura 4, a partir do ponto *M* ela difere do real, pois está baseada na premissa que as dimensões iniciais do corpo de prova não variam durante o ensaio. Assim sendo, é necessário medidas de tensão e deformação baseadas nas dimensões instantâneas do ensaio.

<span id="page-17-0"></span>**Figura 4 - Ilustração do diagrama tensão deformação verdadeira e de engenharia**

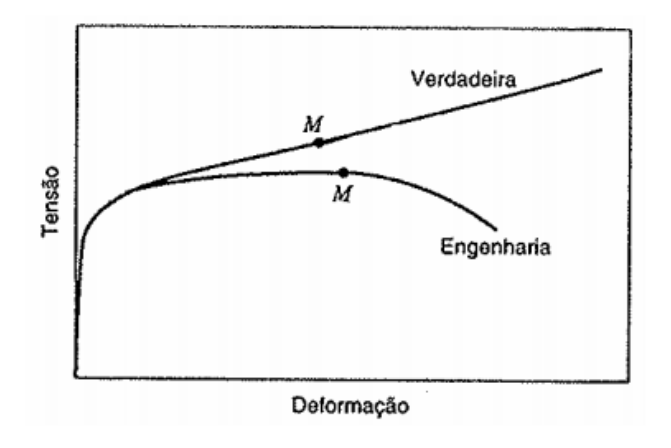

**Fonte: Callister (2012)**

Portanto para determinar a tensão verdadeira é utilizado a dedução de Garcia (2008) então tem-se que:

$$
\sigma_r = \frac{P}{S} \tag{5}
$$

onde  $P$  é a carga aplicada, e  $S$  é a área da seção transversal instantânea.

Utilizando a tensão real a seção transversal inicial não é mais usada como referência, assim tem-se a região plástica mais bem caracterizada com a tensão crescendo até a ruptura do corpo de prova.

A deformação real  $(\epsilon_r)$  é dada como função da variação infinitesimal da deformação e é dada por:

$$
d\epsilon_r = \frac{dl}{l} \tag{6}
$$

A Eq. (6) é válida para uma deformação uniaxial uniforme. Para obter-se a deformação real é preciso integrar a Eq. (6) entre o limite inicial  $(l_0)$  e o instantâneo  $(l)$ , assim tem-se:

$$
\varepsilon_r = \int_{l_0}^{l} \frac{dl}{l} = \ln \frac{l}{l_0} \tag{7}
$$

Tem-se que a Eq. (7) só pode ser utilizada até o limite máximo de resistência, a partir deste ponto inicia a estricção. A partir deste ponto é necessário analisar a força em outras direções além da direção de aplicação da carga. Como o volume permanece constante na região plástica, e desprezando as variações elásticas  $(V = V_0)$ , pode-se considerar:

$$
S. l = S_0. l_0 = constante
$$
 (8)

$$
Sdl + ldS = 0 \tag{9}
$$

Arranjando os termos tem-se:

$$
\frac{dl}{l} = -\frac{ds}{s} \Rightarrow \int_0^{\varepsilon} d\varepsilon = \int_{S_0}^S - \frac{ds}{s}
$$
 (10)

ou então:

$$
\varepsilon_r = \ln \frac{s_0}{s} \tag{11}
$$

Também é possível encontrar a deformação real a partir da deformação de engenharia pela equação:

$$
\varepsilon_c = \frac{\Delta l}{l_0} = \frac{l}{l_0} - 1\tag{12}
$$

Comparando com a Eq. (11) e Eq. (12) tem-se:

$$
\varepsilon_r = \ln \frac{s_0}{s} = \ln \frac{l}{l_0} \tag{13}
$$

Então por fim tem-se:

$$
\varepsilon_r = \ln\left(1 + \varepsilon_c\right) \tag{14}
$$

A Eq. (14) só é válida até o início da estricção, a partir de onde prevalece um estado triaxial de tensões.

Da mesma forma é possível encontrar a tensão real a partir da tensão de engenharia.

Utilizando a Eq. (13) como ponto de partida tem-se:

$$
\varepsilon_r = \ln \frac{s_0}{s} = \ln \left( 1 + \varepsilon_c \right) \tag{15}
$$

Simplificando:

$$
S = \frac{S_0}{1 + \varepsilon_c} \tag{16}
$$

Aplicando a Eq. (16) na Eq. (5) tem-se:

$$
\sigma_r = \frac{P}{S} = \frac{P}{S_0} + (1 + \varepsilon_c) \tag{17}
$$

E finalmente tem-se:

$$
\sigma_r = \sigma_c (1 + \varepsilon_c) \tag{18}
$$

A curva tensão-deformação real é dada pelas seguintes equações:

$$
\sigma_r = E. \varepsilon_r \tag{19}
$$

$$
\sigma_r = k \, \varepsilon_r^n \tag{20}
$$

Sendo a Eq. (19) para a região elástica e a Eq. (20) para a região plástica. Onde  $k$  é o coeficiente de resistência, e o  $n$  é o coeficiente de encruamento.

Existem várias leis de encruamento isotrópico propostas por: Ludwick (1909), Prager (1938), Hollomon (1944), Swift (1947), Voce (1948) e Chaboche (1977). Dentre essas leis as de maior destaque são a de Swift e Voce (SOUTO, 2011).

A lei de Swift (1947) tem a seguinte forma:

$$
Y = K. (\varepsilon_0 + \varepsilon_p)^n \quad \text{e} \quad \varepsilon_0 = \left(\frac{Y_0}{K}\right)^{\frac{1}{n}} \tag{21}
$$

onde K é um parâmetro do material, n é o coeficiente de encruamento,  $Y_0$  é a tensão limite de elasticidade e  $\varepsilon_p$  é a deformação plástica equivalente.

Já para lei de Voce (1948) tem-se:

$$
\sigma_y = \sigma_0 + R_{sat} (1 - \exp(-b\varepsilon_p)) \quad \text{e} \quad R_{sat} = (\sigma_\infty - \sigma_0) \tag{22}
$$

onde  $\sigma_0$  é a tensão limite de elasticidade,  $R_{sat}$  e b são parâmetros do material e  $\varepsilon_p$  é a deformação plástica equivalente.

## <span id="page-19-0"></span>2.2 PROBLEMA MECÂNICO ELASTO-PLÁSTICO

A modelagem numérica do comportamento físico dos materiais metálicos é um aspecto muito importante na simulação de processos de conformação. Isso se deve ao fato de que quando melhor for a capacidade de reproduzir o comportamento físico de um metal, maior será a precisão dos resultados obtidos pela simulação numérica (SOUTO, 2011).

Portanto é preciso compreender os fenômenos físicos que governam os metais quando solicitados, e descrever esses fenômenos através do desenvolvimento e aplicação de métodos numéricos (SOUTO, 2011).

De maneira simplificada esses métodos numéricos relacionam matematicamente os estados de tensão e deformação, obtendo as equações que descrevem o comportamento do material (SOUTO, 2011).

Segundo Costa (2010), o procedimento para análise e solução de problemas físicos geralmente segue o padrão da Figura 5.

<span id="page-20-0"></span>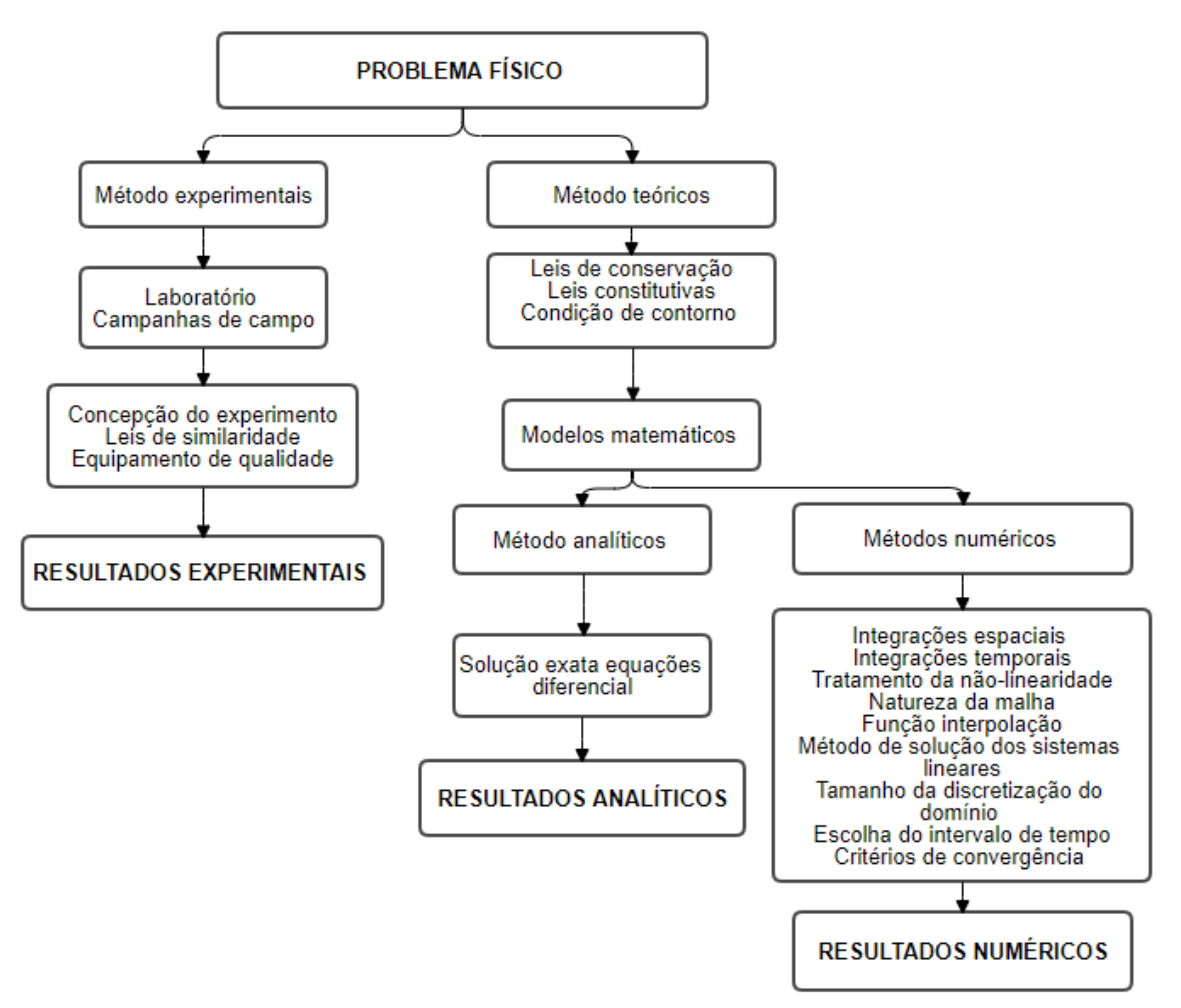

**Figura 5 - Diagrama dos métodos de solução de um problema físico.**

**Fonte: Adaptado Costa (2010)**

Em materiais metálicos existem três classes de comportamento. O elástico quando o carregamento é removido a estrutura recupera a deformação, o elástico quando o carregamento ultrapassa o limite de elasticidade, neste caso mesmo após o carregamento ser removido, ainda subsiste uma deformação permanente, e por fim o viscoso que é quando o material depende da velocidade (SOUTO, 2011).

Existe a possiblidade de combinação simultânea destes tipos de comportamento dando origem a elastoplasticidade, viscoplasticidade ou elastoviscoplasticidade (SOUTO, 2011).

Para a determinação dos parâmetros de um modelo constitutivo uma etapa muito importante é a estratégia adotada para o processamento dos resultados numéricos e a comparação com os resultados experimentais (STAHLSCHMIDT, 2010).

O modelo selecionado para reproduzir o comportamento do material possui grande influência no processo de identificação dos parâmetros constitutivos e consequentemente no resultado das simulações que os utilizam. Um exemplo onde isso pode ser observado é o ensaio de tração, onde a hipótese de uma deformação homogênea na seção transversal do corpo de prova, durante todo processo, é válida somente até o início da estrição. Desta maneira, é preciso utilizar formulações mais complexas que reproduzam com maior exatidão o experimento.

Porém para a obtenção de dados mais realísticos a partir do estrangulamento, é necessária uma sofisticação matemática no modelo a ser adotado, devido ao aparecimento de grandes deslocamentos e grandes deformações plásticas.

Segundo Stahlschmidt (2010), em geral há duas formas básicas para formulações destes problemas: as chamadas de rígido-(visco)plásticas e as elasto- (visco)plásticas. A formulação para a primeira não considera a deformação elástica do material, impedindo assim o estudo do retorno elástico da peça (efeito mola). A segunda apresenta formulação, inclui a deformação elástica.

#### <span id="page-21-0"></span>2.2.1 Identificação dos Parâmetros

Segundo Kleinermann e Ponthot (2003), a forma mais básica de desenvolvimento deste tipo de modelo para identificação dos parâmetros elastoplásticos normalmente é dividida em quatro etapas. Em primeiro lugar, deve-se realizar o teste experimental, usualmente o teste de tração, para determinar o comportamento do material. Em segundo lugar, é elaborado um modelo matemático que leve em consideração o experimento realizado anteriormente e o conhecimento físico. Em terceiro lugar, identifica-se os parâmetros que aparecem no modelo escolhido. E, finalmente, o modelo resultante deve ser testado e validado.

A partir dessa técnica foram desenvolvidas estratégias de modelagem e resolução utilizando os métodos dos elementos finitos. A principal estratégia é simular o experimento realizado, adaptando os parâmetros do material para calcular com o método dos elementos finitos os mesmos valores encontrados experimentalmente.

A identificação dos parâmetros constitutivos de um modelo é conhecido matematicamente como problema inverso, cuja classe de problemas tem o objetivo de determinar os dados de entrada da simulação para um ou mais processos de formação, conduzindo ao resultado desejado como conforme ilustrado na Figura 6. Neste caso, esse problema pode ser visto como um problema de otimização, onde a função objetivo é minimizar a diferença entre os resultados experimentais e o método dos elementos finitos. As variáveis de otimização são os parâmetros de material que aparecem no modelo constitutivo proposto (KLEINERMANN e PONTHOT, 2003).

<span id="page-22-0"></span>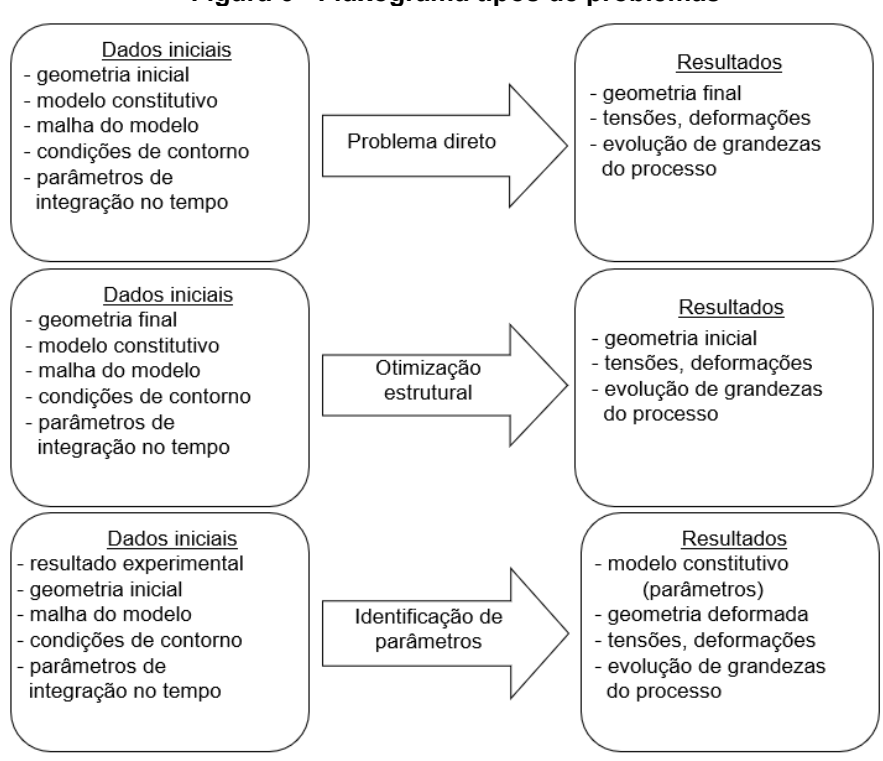

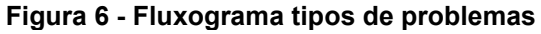

**Fonte: Stahlschmidt (2010)**

## <span id="page-22-1"></span>2.2.2 Trabalhos Anteriores Identificação de Parâmetros Constitutivos

Na literatura encontra-se vários trabalhos voltados a determinação dos parâmetros constitutivos de modelos de deformação elasto-plástica dos materiais, dos quais se destacam os de Chaboche (1991), Mahnken e Stein (1996), Abendroth e

Kuna (2003), Kleinermann e Ponthot (2003) e Chaparro et al. (2008). Nesses casos foram testadas diversas metodologias para vários materiais.

Um dos aspectos mais estudados tem sido a determinação de parâmetros de modelos de encruamento, tanto de materiais descritos pelo modelo clássico de von Mises quanto àqueles envolvendo dano (STAHLSCHMIDT, 2010).

Kleinermann e Ponthot (2003) fizeram a identificação dos parâmetros de um aço A-533, Grau B, Classe 1. Para tal, realizaram um ensaio de tração, em que obtiveram a evolução da força aplicada *versus* o alongamento do corpo de prova. O modelo de encruamento escolhido foi o descrito pela Eq. (24).

O modelo elasto-plástico com encruamento isotrópico não linear possui quatro parâmetros desconhecidos que, no caso da Eq. (24), são  $\zeta$ ,  $\sigma_0$ ,  $\sigma_{\infty}$  e  $\delta$ .

As propriedades elásticas foram consideradas conhecidas como módulo de Poisson  $v = 0.29$  e módulo de Young  $E = 206.9$  GPa.

O corpo de prova do experimento, conforme é ilustrado na Figura 7, é um sólido cilíndrico, com comprimento inicial de  $D = 53,34$  mm e raio na extremidade  $r_e = 6,413$  mm no centro no sentido do comprimento o raio é igual a  $r_c = 6,350$  mm. Essa diferença entre o raio da extremidade com o raio do centro é criado propositalmente para gerar a estricção.

<span id="page-23-0"></span>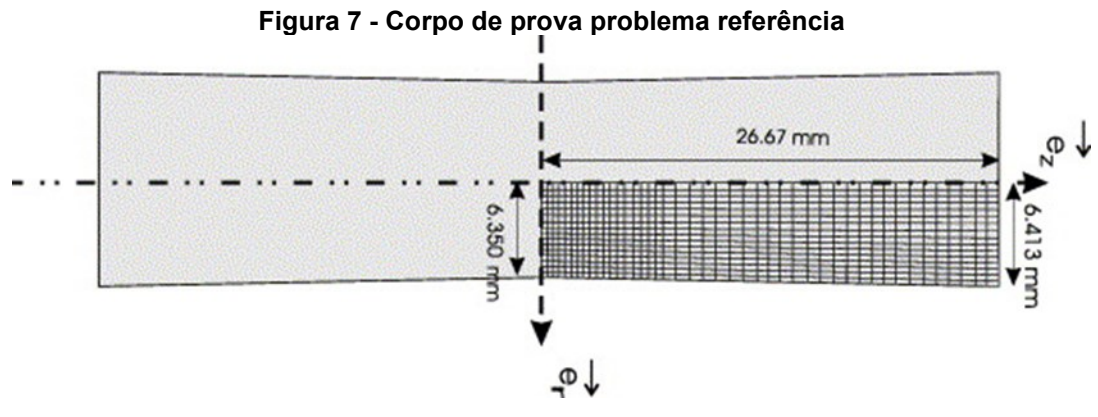

**Fonte: PONTHOT e KLEINERMANN (2006)**

As condições de contorno do problema foram o deslocamento prescrito nas faces externas, problema isotérmico e foi considerada com simetria no eixo "z", por isso foi necessário modelar somente ¼ um quarto do corpo de prova.

Para a implementação do método de identificação dos parâmetros constitutivos é necessário equacionar a diferença entre a curva experimental e a curva obtida pelo método dos elementos finitos. Essa equação é utilizada para realizar a otimização, sendo conhecida como função objetivo. Kleinermann e Ponthot (2003) definiram essa equação baseando-se na soma do quadrado da distância entre as curvas no eixo y em um ponto similar no eixo x conforme ilustrado na Figura 8.

<span id="page-24-0"></span>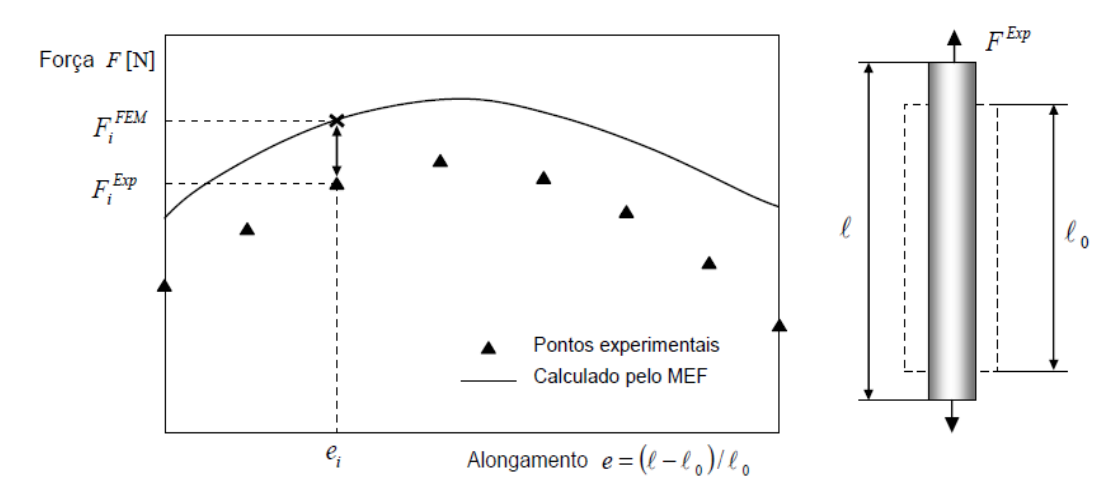

**Figura 8 - Diferença curva experimental e numérica (MEF)**

**Fonte: Stahlschmidt (2010)**

Assim sendo foi definida a Eq. (23).

$$
f(\mathbf{p}) = \sqrt{\frac{1}{N} \sum_{i=N}^{N} \left( \frac{F_i^{MEF}(\mathbf{p}) - F_i^{EXP}}{F_i^{EXP}} \right)^2}
$$
(23)

A função objetivo, juntamente com a escolha das variáveis de projeto têm papel importante na obtenção dos parâmetros constitutivos e podem diferir de um problema para outro, pois podem ser muito eficientes em um e totalmente ineficientes em outro. Este tipo de problema normalmente apresenta, uma função objetivo baseada nos mínimos quadrados, devido ao fato de obter uma rápida convergência na maioria dos métodos de otimização.

Kleinermann e Ponthot (2003) identificaram os parâmetros utilizando o modelo elasto-plástico com encruamento isotrópico não linear dado por:

$$
\sigma_y = \sigma_0 + \zeta \varepsilon_p + (\sigma_\infty - \sigma_0) \left[ 1 - e^{-\delta \varepsilon_p} \right] \tag{24}
$$

onde  $\sigma_v$  é a tensão de escoamento,  $\varepsilon_p$  é a deformação plástica equivalente e  $\zeta$ ,  $\sigma_0$ ,  $\sigma_{\infty}$  e  $\delta$  foram os parâmetros identificados. O módulo de Young e o coeficiente de Poisson, que são as propriedades elásticas foram considerados conhecidas.

Abendroth e Kuna (2003) utilizaram o ensaio de embutimento de discos para o procedimento de identificação de parâmetros utilizando o modelo de Gurson (1977) e Tvergaard (1981). Posteriormente em Kuna e Abendroth (2004) expandiram o estudo e ensaiaram os aços-liga DIN 18Ch2MFA e DIN 22MiMoCr37. As equações de encruamento utilizadas foram:

$$
\sigma_{y} = \sigma_{0} \left\{ \varepsilon_{p} \left[ \left( \frac{\sigma^{*}}{\sigma_{0}} \right)^{n} - 1 \right] + 1 \right\}^{\frac{1}{n}} \quad \text{e} \quad \sigma_{y} = \sigma_{0} \left( \frac{\varepsilon_{p}}{\varepsilon_{0}} + 1 \right)^{n} \tag{25}
$$

onde  $\sigma_0$  ,  $\sigma^*$ ,  $\varepsilon_o$  e n representam os parâmetros materiais de encruamento.

<span id="page-25-0"></span>As dimensões do experimento utilizados foram  $h = 0.5$  mm,  $D = 8$  mm,  $d = 4$  mm,  $r = 0.5$  mm,  $R = 1.25$  mm, o modelo do experimento está ilustrado na Figura 9.

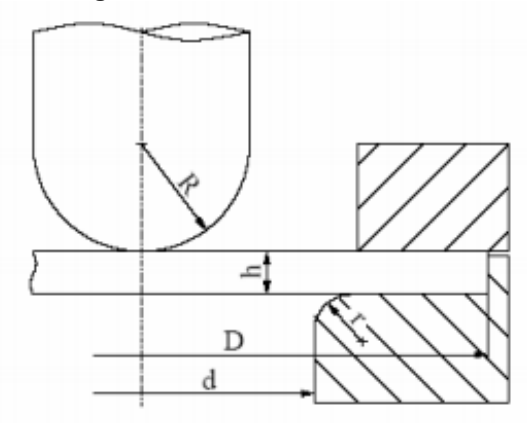

**Figura 9 - Modelo do ensaio**

**Fonte: Abendroth e Kuna (2003)**

<span id="page-25-1"></span>Foi utilizado o software de elementos finitos ABAQUS, aliado ao procedimento de otimização baseado em redes neurais. Abaixo é apresentado o corpo de prova deformado e os resultados encontrados conforme Figura 10 e Figura 11.

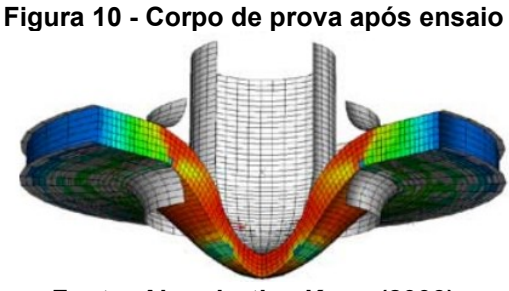

**Fonte: Abendroth e Kuna (2003)**

<span id="page-26-0"></span>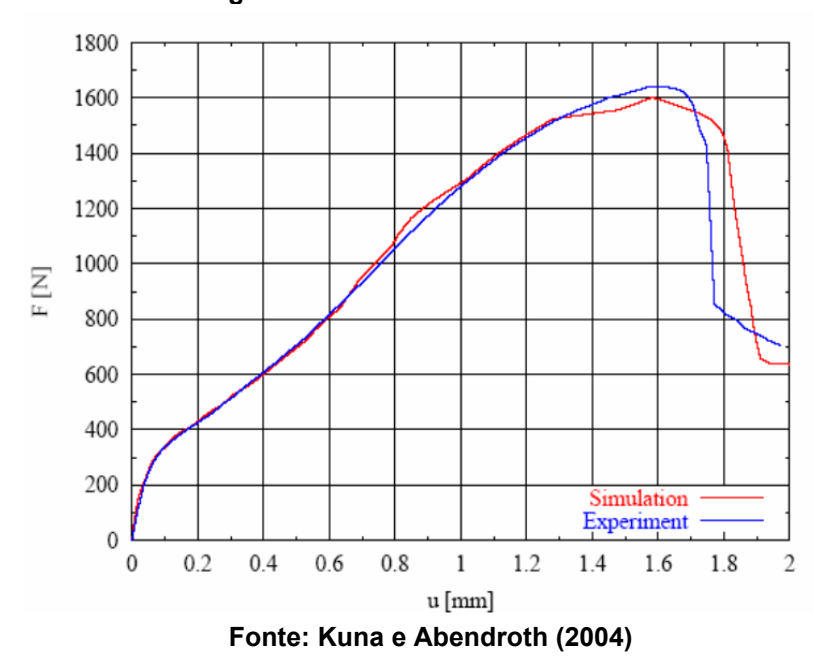

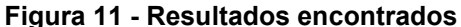

#### <span id="page-26-1"></span>2.3 MÉTODOS DE OTIMIZAÇÃO

Na engenharia, é constante a busca do máximo de benefícios com o menor esforço, e a otimização decorre justamente da necessidade de se obter o melhor resultado em determinadas circunstâncias, com os recursos disponíveis.

A otimização é realizada através de procedimentos que visam minimizar ou maximizar uma determinada função, esta denominada função objetivo. Esta função está ou não sujeita a diversas restrições, que buscam garantir a melhor utilização dos recursos disponíveis (PUC, 2019).

Existem vários métodos de otimização na resolução de problemas, que são classificados de diversas maneiras. Uma das maneiras mais comuns classifica essas técnicas em métodos evolucionários e métodos baseados em programação matemática (STAHLSCHMIDT, 2010).

Os métodos evolucionários são baseados nos princípios da genética natural e da seleção natural, ligados filosoficamente à teoria da evolução de Darwin. O cerne por trás de todas as variantes dos algoritmos evolucionários é que cada candidato é membro de uma população e que alguns membros são selecionados para criar a próxima geração. Nestes processos, os elementos básicos da genética natural tais como reprodução, cruzamento e mutação, são utilizados no procedimento de busca genética. Uma das principais vantagens destes métodos é a sua capacidade de determinar o mínimo global mesmo existindo mínimos locais. A grande desvantagem é o alto custo computacional, devido ao alto número de operações executadas (STAHLSCHMIDT, 2010; RAO, 2009).

Os métodos baseados em programação matemática, também conhecidos como programação linear, possuem entre eles aqueles em que o gradiente da função objetivo com respeito aos parâmetros,  $p$ , deve ser calculado em cada passo do processo interativo. Desta maneira, é preciso garantir a diferenciabilidade de  $f(p)$  com respeito aos parâmetros do problema. Estes métodos também exigem a escolha apropriada dos valores iniciais dos parâmetros. A principal desvantagem destes métodos é a grande influência dos parâmetros iniciais no procedimento (STAHLSCHMIDT, 2010).

<span id="page-27-0"></span>2.3.1 Algoritmos Genéticos

Os métodos evolucionários estão fundamentados nos fenômenos naturais da evolução biológica. Os algoritmos genéticos são os mais utilizados, durante a otimização é necessário somente o valor da função objetivo, não necessitando que ela seja contínua e diferenciável (STAHLSCHMIDT, 2010).

Esses métodos possuem dois passos fundamentais que são seleção e reprodução. O primeiro passo é gerar os vetores do conjunto de variáveis de projeto. A população inicial é normalmente é gerada de forma randômica dentro da região viável e cada vetor é denominado indivíduo da população. A quantia de indivíduos da população é variável podendo ser alterado. Na seleção são escolhidos os indivíduos que irão para a próxima etapa de reprodução. Existem vários métodos de seleção, entre eles tem-se o, da roleta, o linear e torneio. O mais utilizado é o da roleta. Neste modelo o indivíduo possui uma fração da roleta de acordo com o valor da sua função objetivo, ou seja, a probabilidade de ser selecionado é proporcional à aptidão relativa.

As próximas operações são combinação e mutação. Na combinação ocorre a geração de dois novos indivíduos a partir da combinação dos genes de dois outros indivíduos selecionados. Na mutação ocorre a alteração no valor de algum alelo de uma cadeia sorteada com uma determinada probabilidade, isso ocorre para manter a diversidade genética e permitir que o resultado não convirja prematuramente para um mínimo local (PUC, 2019).

O algoritmo genético opera continuamente conforme a Figura 12 até que um critério de parada definido seja cumprido.

Os critérios de parada do algoritmo genético no software *MATLAB* podem serem encontrados com maiores detalhes em Mathworks (2019) e são:

- Número de gerações: o algoritmo para após atingir um número máximo de interações definida pelo usuário. Por padrão o valor é quatro vezes o número de variáveis do problema.
- Limite de tempo: o algoritmo para após atingir um tempo máximo contado em segundos e definido pelo usuário.
- Limite de aptidão (*fitness limit*): o algoritmo para quando o valor do melhor limite de aptidão for menor igual ao limite de aptidão.
- *Stall generations*: o algoritmo para se a mudança relativa média da melhor função aptidão (fitness) ao longo da s*tall generations* for menor ou igual a função objetivo.
- *Stall time limit*: o algoritmo para se não houver melhoria no melhor valor de aptidão (*fitness*) em um intervalo de tempo em segundos especificado pelo *Stall time limit.*
- Função objetivo: o algoritmo para se a mudança relativa média da melhor função aptidão (*fitness*) ao longo da s*tall generations* for menor ou igual a função objetivo.

O algoritmo genético segue o modelo básico apresentado por Souto (2011) conforme Figura 12.

<span id="page-29-0"></span>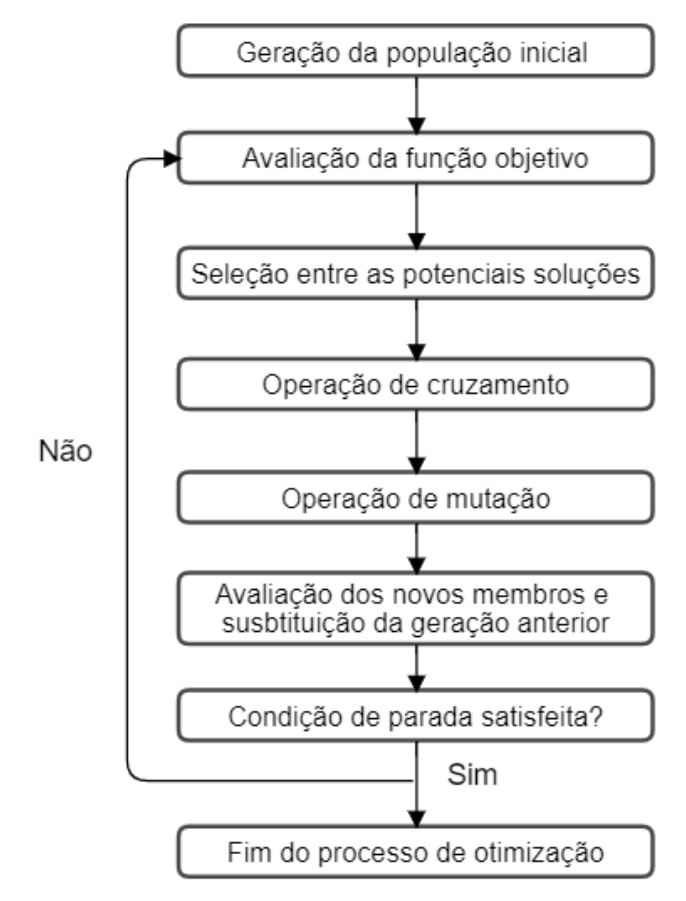

**Figura 12 - Estrutura básica de um algoritmo genético**

**Fonte: Adaptado Souto (2011)**

## <span id="page-29-1"></span>2.4 MÉTODO DOS ELEMENTOS FINITOS

Diversos fenômenos físicos na engenharia e ciência são descritos em termos de equações diferenciais. Resolver essas equações por métodos analíticos para formas arbitrárias é praticamente impossível. Nesse contexto, o método dos elementos finitos (MEF) surge como uma abordagem numérica, na qual equações diferenciais parciais são resolvidas de maneira aproximada. Na engenharia, alguns problemas como por exemplo análise de tensão, transferência de calor e fluxo de fluidos, se tornam muitos complexos e não podem ser resolvidos através dos métodos analíticos (FISH et al., 2007).

Nesse contexto, o método dos elementos finitos (MEF) surge como uma abordagem numérica que resolve equações diferenciais parciais de maneira aproximada. A partir disso, a principal ideia do MEF é a divisão do domínio do problema em regiões com geometria mais simples. Essas geometrias podem ser triangulares, cúbicas, quadriculares, entre outras, dependendo do tipo e dimensão do problema.

<span id="page-30-0"></span>A Figura 13 apresenta alguns tipos de elementos finitos.

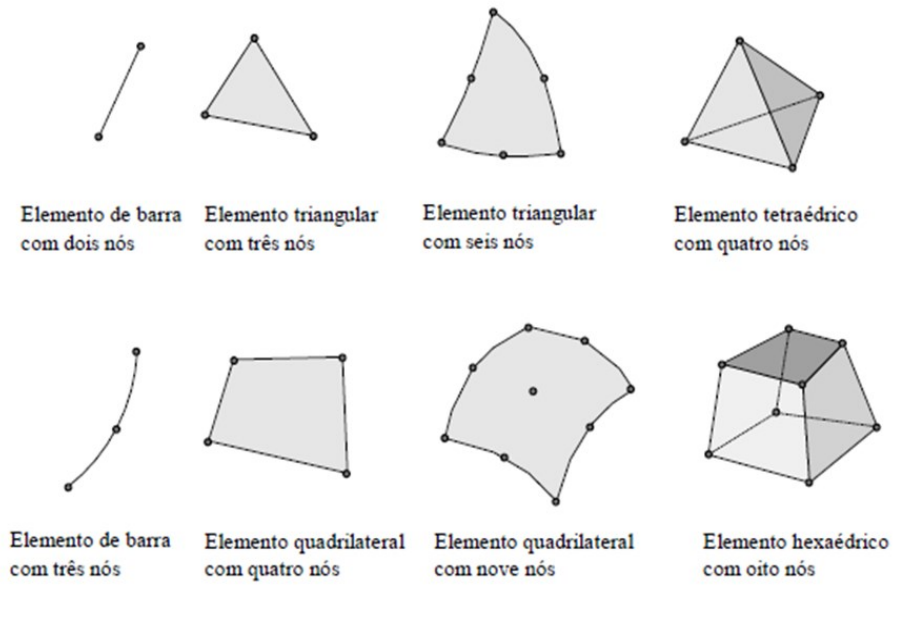

#### **Figura 13 - Tipos de elementos finitos**

**Fonte: Souza (2003)**

As formas mais simples são conectadas por nós, e através desse arranjo é possível obter uma solução aproximada. Isso é chamado de malha de elementos finitos e o processo de fabricação da malha é chamado de geração de malha (FISH et al., 2007).

No MEF a precisão do método depende de diversos fatores presentes na malha tais como a quantidade nós, o tipo, o tamanho e a quantidade de elementos. A solução tende a convergir para a solução exata, à medida que a malha é refinada, ou seja, quanto maior o número de elementos maiores, ocasiona o aumento dos graus de liberdade do sistema melhorando assim a precisão dos resultados (SOUZA, 2003).

O método dos elementos finitos (MEF) fornece uma metodologia na qual a solução pode ser determinada por um programa de computador. Nos problemas lineares a solução é encontrada resolvendo um sistema de equações lineares, e, nesse caso, o número de incógnitas é igual ao número de nós. Os computadores são essenciais para resolver esses tipos de problemas, pois, para se obter uma solução razoavelmente precisa, são necessários muitos elementos e, consequentemente milhares de nós. Normalmente a precisão aumenta à medida que o número de

elementos aumenta, portanto, o tempo computacional também aumenta (FISH et al., 2007). Em virtude disso é importante definir bem o problema para obter o menor custo computacional com um nível de aproximação adequado ao problema.

#### <span id="page-32-1"></span>**3 METODOLOGIA**

## <span id="page-32-2"></span>3.1 PROCEDIMENTO PARA IDENTIFICAÇÃO DOS PARÂMETROS

O procedimento para identificação dos parâmetros desenvolvido, visa a utilização de programas computacionais, que são de uso comum pelas equipes de pesquisa e desenvolvimento de produtos. A premissa inicial do procedimento é que ele possa ser reconfigurado e adaptado para ser utilizado em mais de um problema. A metodologia de identificação dos parâmetros seguiu o procedimento proposto por Stahlschmidt (2010), conforme Figura 14.

<span id="page-32-0"></span>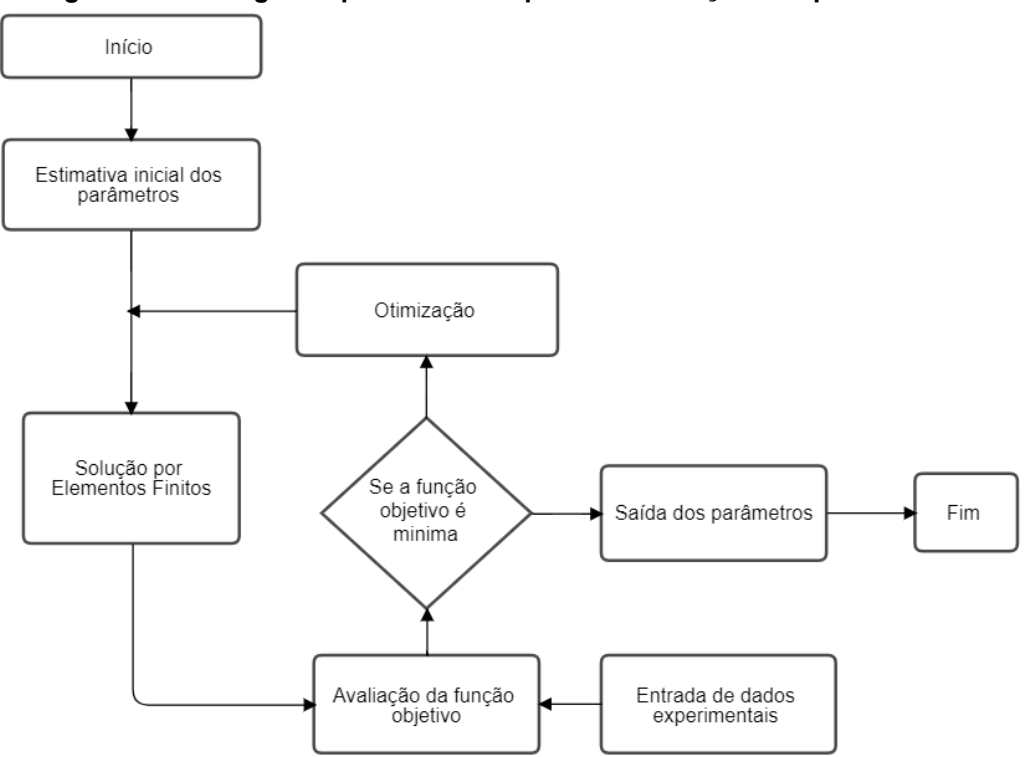

**Figura 14 - Fluxograma procedimento para identificação dos parâmetros**

**Fonte: Adaptado Stahlschmidt (2010)**

Inicialmente foi realizada a modelagem da amostra ensaiada no ensaio de tração usado por Kleinermann e Ponthot (2003), conforme apresentado na seção 2.2.2. Para isto, foi usado o programa ANSYS (os detalhes desta etapa estão apresentados na seção 3.2). Os comandos usados nesta modelagem foram salvos, de forma paramétrica, para serem usados nas rotinas de otimização.

Com o modelo em MEF criado, foram elaboradas rotinas de otimização utilizando algoritmo genético e implementadas no programa MATLAB. Este procedimento está descrito nas seções 3.3 e 3.4. Por fim, foram obtidos os parâmetros do modelo constitutivo otimizados.

A rotina de otimização proposta neste trabalho para a determinação dos parâmetros do modelo constitutivo está ilustrada na Figura 15

<span id="page-33-0"></span>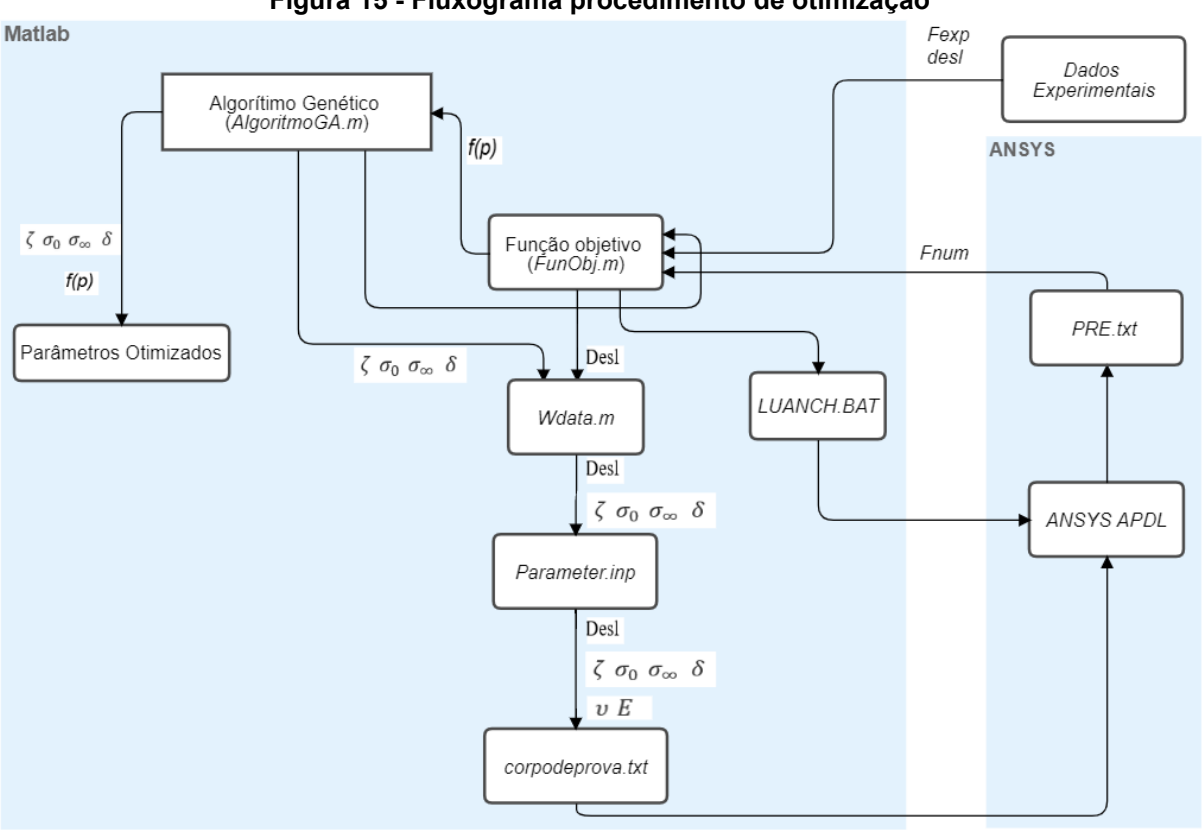

**Figura 15 - Fluxograma procedimento de otimização**

**Fonte: Autoria Própria (2019)**

O procedimento apresentado no fluxograma da Figura 15 é resumido nos seguintes passos:

- 1. Era executado no MATLAB o arquivo do algoritmo genético AlgoritmoGA.m, esse exportava o vetor inicial com os parâmetros para o arquivo Wdata.m, e executava o arquivo FunObj.m.
- 2. FunObj.m, executava o ANSYS APDL, importava os valores de forças simulados no ANSYS e calculava o erro quadrático entre esta (força numérica) e a força experimental.

3. O AlgoritmoGA.m avaliava  $f(p)$  e se algum critério de parada fosse atingido, exportava os valores dos parâmetros constitutivos otimizados, caso contrário executa a otimização, obtém os novos parâmetros constitutivos e volta para o passo 1.

A descrição destes passos está apresentada a seguir.

#### <span id="page-34-0"></span>3.2 MODELO EM ELEMENTOS FINITOS

O modelo em elementos finitos implementado para identificar os parâmetros da curva proposta foi desenvolvido através do software ANSYS. O módulo utilizado foi o ANSYS *Parametric Design Language* (APDL). O modelo em elementos finitos pode ser encontrado no APÊNDICE A o seu nome é *corpodeprova.txt*.

O ANSYS APDL é uma linguagem em que é possível escrever todas ou algumas partes do modelo em forma de parâmetros. Assim, quando for preciso alterar o modelo é necessário somente mudar os parâmetros e executar novamente a rotina. Isso permite que o ANSYS seja usado para a solução de vários problemas na engenharia, inclusive problemas de otimização (THOMPSON, 2017).

Para a obtenção de todos os comandos produzidos durante uma sessão interativa, para posterior utilização é necessário acessar o arquivo de *log (file.log).* Desta maneira, o modelo em elementos finitos foi resolvido utilizando a interface gráfica e posteriormente os comandos paramétricos foram obtidos do file.log.

A sequência para a criação do modelo em elementos finitos seguiu a o menu principal do ANSYS APDL. A sequência utilizada seguindo o APDL para executar a simulação deste trabalho podem ser divididas nesta ordem e nas seguintes seções: *preferences, preprocessor, solution* e *general postproc*.

O primeiro passo está dentro da seção *preferences,* que é definir o tipo de problema neste caso foi configurado para o modo estrutural.

Já dentro do *preprocessor* é necessário escolher o tipo de elemento, etapa muito importante para que seja possível resolver o problema proposto. No caso em análise foi utilizado o elemento *plane* 183, também chamado no *software* de 8 *node* 183.

O elemento selecionado se adequa ao problema proposto, pois possui plasticidade, suporta grandes deflexões, tem grande capacidade de deformação e é utilizado na solução de problemas axissimétricos. Ele pode possuir 8 ou 6 nós, ser quadrático ou triangular. Neste caso, foi utilizado a forma quadrática de 8 nós, e o problema como sendo axissimétrico.

Este elemento suporta a formulação de encruamento proposto pela Eq. (26).

<span id="page-35-0"></span>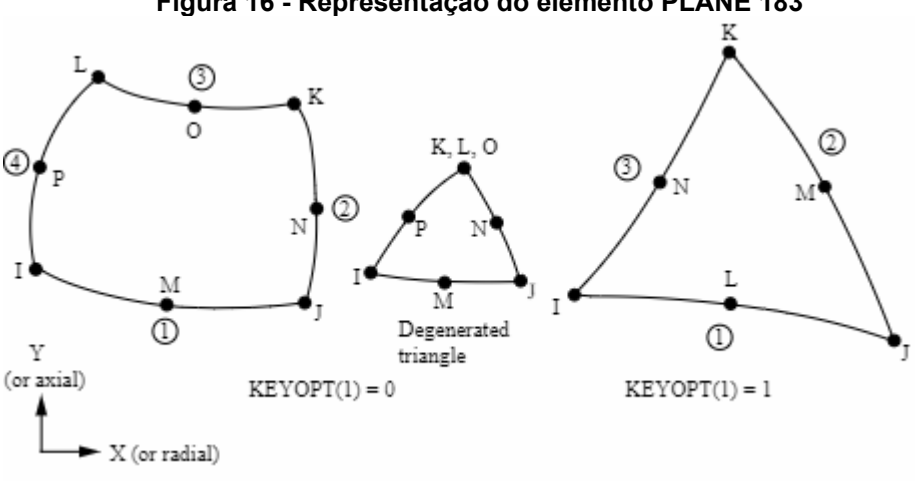

**Figura 16 - Representação do elemento PLANE 183**

#### **Fonte: ANSYS (2019)**

O corpo de prova do experimento é um sólido cilíndrico, com comprimento inicial de  $D = 53,34$  mm e raio na extremidade  $r_e = 6,413$  mm no centro no sentido do comprimento o raio é igual a  $r_c = 6.350$  mm. Essa diferença entre o raio da extremidade com o raio do centro é criado propositalmente para dar início a estricção. Como neste caso foi utilizado o elemento plane 183 e o problema foi selecionado como axissimétrico, então foi modelado ½ do corpo de prova, conforme Figura 17.

<span id="page-35-1"></span>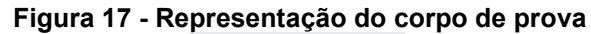

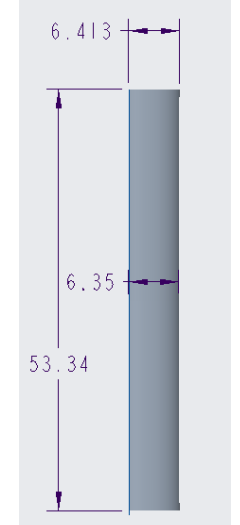

**Fonte: Autoria Própria (2019)**

As propriedades elásticas do aço A-533, Grau B, Classe 1. foram definidas como sendo coeficiente de Poisson  $v = 0.29$  e módulo de Young  $E = 206.9$  GPa, e o modelo elástico selecionado foi o linear elástico isotrópico.

Para que seja possível a comparação dos dois métodos, foi necessário utilizar o mesmo modelo de encruamento. Neste caso foi utilizado o modelo elasto-plástico com encruamento isotrópico não linear conforme apresentado na Figura 18.

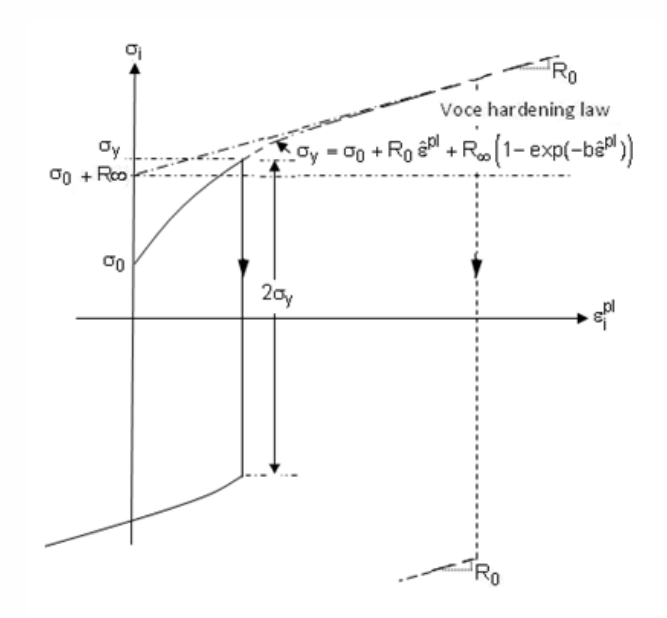

<span id="page-36-0"></span>**Figura 18 - Representação do modelo de encruamento implantado no ANSYS**

**Fonte: ANSYS (2019)**

O modelo elasto-plástico com encruamento isotrópico não linear no ANSYS é regido pela Eq. (26).

$$
\sigma_y = \sigma_0 + R_0 \varepsilon^{pl} + R_\infty (1 - \exp(-b\varepsilon^{pl})) \tag{26}
$$

Para utilizar o modelo elasto-platico apresentado pela Eq. (26) é necessário comparar com o modelo elasto-plástico utilizado por Kleinermann e Ponthot (2003) dado pela Eq. (24).

$$
\sigma_y = \sigma_0 + \zeta \varepsilon_p + (\sigma_\infty - \sigma_0) \left[ 1 - e^{-\delta \varepsilon_p} \right] \tag{24}
$$

Comparando a Eq. (24) com Eq. (26) tem-se que:

$$
\sigma_0 = \sigma_0 \tag{27}
$$

$$
R_0 = \zeta \tag{28}
$$

$$
R_{\infty} = (\sigma_{\infty} - \sigma_0) \tag{29}
$$

$$
b = \delta \tag{30}
$$

Assim, foi possível utilizar esse modelo elasto-plástico, já que a formulação é similar.

A malha inicial do modelo em elementos finitos foi gerada com as configurações padrões do APDL, exceto o *SmartSize* em que o nível 4 foi selecionado.

Após a malha inicial ser gerada foi refinada na região da estricção conforme Figura 19. Este procedimento foi realizado para representar melhor o experimento e por haver grandes deformações nesta região. A malha final possui 924 elementos. Neste trabalho não foi realizado um estudo de malha, mas foi utilizado o resultado de Stahlschmidt (2010), que obteve um valor mais preciso com a malha com 1000 elementos para o mesmo tipo problema.

<span id="page-37-0"></span>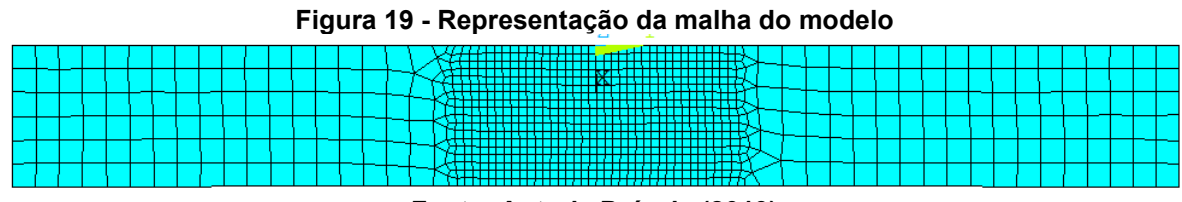

**Fonte: Autoria Própria (2019)**

As condições de contorno desse problema foram consideradas deslocamentos prescritos nas faces do corpo de prova na direção do eixo "y". O eixo "y" está na direção horizontal.

Na seção *solution* foi necessário alterar as configurações do *solve controls* pois o problema não é linear. Também necessário ativar a solução para grandes deformações, aumentar o número de iterações, sub-etapas e o *line search* foi ativado.

O processo de solução foi realizado através do procedimento de *Newton-Raphson.* Como há grande variação de propriedades do material durante as iterações do algoritmo genético, é recomendável aumentar o número de sub-etapas, para que não haja erros de convergência. Após a convergência, o resultado está pronto.

Por fim no *general postproc,* foram exibidas as forças de reação na direção , em cada nó da face onde foi dado o deslocamento prescrito. Para isso foi criada a variável  $f\gamma$  para cada nó da face e foi exibido a resposta ao fim da convergência, para que essas forças fossem salvas no arquivo *pre.txt* e posteriormente serem utilizadas no processo de otimização.

Os comandos paramétricos da simulação no APDL são dados pelo arquivo *corpodeprova.txt,* neste arquivo também estão contidos os parâmetros de entrada

para a simulação, que são obtidos pelo arquivo *parameter.inp,* nele estão inseridas as propriedades plásticas, que são o coeficiente de Poison  $(v)$  e modulo de Young  $(E)$ , os parâmetros do modelo elasto-plástico,  $\zeta$ ,  $\sigma_0$ ,  $\sigma_{\infty}$  e  $\delta$  e o deslocamento prescrito ( $Desl$ ). Já a saída se dá através do arquivo *pre.txt*, onde estão inseridas as forças  $fy$ numéricas de cada nó da face. Conforme o fluxograma da Figura 15.

## <span id="page-38-0"></span>3.3 FUNÇÃO OBJETIVO

No processo interativo, o arquivo *FunObj.m* é responsável por obter as forças numéricas e compará-las com as experimentais, nos mesmos pontos de deslocamento para poder calcular  $f(\mathbf{p})$ . Os pontos de deslocamento e força experimentais utilizados encontram-se no ANEXO A.

A função objetivo é dada por:

$$
f(\mathbf{p}) = \sqrt{\frac{1}{N} \sum_{i=N}^{N} \left( \frac{F_i^{MEF}(\mathbf{p}) - F_i^{EXP}}{F_i^{EXP}} \right)^2}
$$
(23)

Para obter a força numérica, era realizada uma simulação para cada ponto experimental de deslocamento.

As etapas eram basicamente as seguintes:

- 1. *FunObj.m* exportava um ponto de deslocamento experimental para o arquivo *Wdata.m,* este exportava novamente o mesmo deslocamento para o arquivo *parameter.inp*.
- 2. *FunObj.m* executava o comando *launch.bat*, que por sua vez executava o ANSYS APDL.
- 3. O ANSYS APDL utilizava os comandos contidos no arquivo *corpodeprova.txt*. Os dados de entrada dos parâmetros incluindo o deslocamento era obtido do arquivo *parameter.inp,* e a saída de dados que são as forças  $fy$  em cada nó da face do deslocamento prescrito eram gravadas no arquivo *pre.txt*
- 4. *FunObj.m* obtinha a força fy em cada nó do arquivo *pre.txt*, somava todas elas para ter a forca de reação total em  $v$  e guardava este valor.
- 5. *FunObj.m* repete esses 4 passos até ter a força de reação total em cada ponto de deslocamento. No caso deste trabalho 28 pontos.
- 6. Após ter todas as forças numéricas *FunObj.m* calculava  $f(\mathbf{p})$ utilizando as forças experimentais já conhecidas*.*
- 7. *FunObj.m* exporta  $f(\mathbf{p})$  para *AlgoritmoGA.m* onde são realizadas as operações de otimização.

A rotina desenvolvida na *FunObj.m* está apresentada no APÊNDICE C.

## <span id="page-39-0"></span>3.4 ALGORITMO GENÉTICO

Neste trabalho foi utilizado um algoritmo já implementado do MATLAB, que foi escolhido pela facilidade de implementação no presente problema e por apresentar boa aproximação do real, embora o tempo computacional seja muito maior que em outros métodos. O programa possui ao nome de *AlgoritmoGA.m* conforme o fluxograma da Figura 15. O conteúdo desse arquivo encontra-se nos APÊNDICE B.

Para dar início a todo o procedimento exposto na metodologia era necessário executar o arquivo *AlgoritmoGA.m* no MATLAB. Ao executar este arquivo ocorriam simplificadamente as seguintes operações:

- 1. *AlgoritmoGA.m,* exportava o vetor inicial com os parâmetros para o arquivo *Wdata.m*, e executava o arquivo *FunObj.m.*
- *2. Wdata.m* reunia os parâmetros constitutivos, o deslocamento, calculava  $R_{\infty}$  dado pela Eq. (29), este necessário para o ANSYS e posteriormente exportava esses dados para o arquivo *parameter.inp.*
- 3. *FunObj.m*, executava o ANSYS APDL e obtém a força numérica para juntamente com a força experimental calcular  $f(p)$  em seguida exportava a mesma para o *AlgoritmoGA.m*.
- 4. O *AlgoritmoGA.m* avaliava  $f(p)$  e se algum critério de parada fosse atingido, exportava os valores dos parâmetros constitutivos otimizados, caso contrário executava a otimização, obtinha os novos parâmetros constitutivos e voltava para o passo 1.

No algoritmo genético não foi definida a população inicial, ela foi definida pelo algoritmo de forma randômica.

Os critérios de parada padrão do MATLAB são o número de gerações igual a cem vezes o número de variáveis no caso deste trabalho quatro, ou seja, ao atingir quatrocentas gerações o algoritmo parava. E a variação da função objetivo entre o

melhor e o pior individuo ser igual a 10−6 na geração atual. Os outros critérios não foram ativados.

<span id="page-40-0"></span>O algoritmo seguiu o funcionamento de forma genérica igual ao apresentado na Figura 20.

**Figura 20 - Representação genérica Algoritmo Genético** 

| Passo 1: Gerar randomicamente a população inicial e determinar um parâmetro de<br>convergência $\varepsilon > 0$ . Fazer $k = 0$ .                                            |
|----------------------------------------------------------------------------------------------------|
| Passo 2: Calcular a função objetivo de cada indivíduo da população. Se o critério<br>de convergência for satisfeito o processo é encerrado. Senão continuar<br>para o passo 3 |
| Passo 3: Aplicar o processo de seleção para determinar os indivíduos que deverão<br>se reproduzir.                                                                            |
| Passo 4: Aplicar os operadores genéticos de combinação e mutação.                                                                                                    |
| <b>Passo 5:</b> Atualizar a população e voltar para o passo 2 com $k = k + 1$ .                                                                                               |

**Fonte: Stahlschmidt (2010)**

Foram definidos os limites superiores e inferiores, dos parâmetros constitutivos para otimização no algoritmo genético, os quais estão representados na Tabela 1.

| Tabela T – Lillilles superiores e imerior dos parametros |                 |                 |  |
|----------------------------------------------------------|-----------------|-----------------|--|
| Parâmetros                                               | Limite Superior | Limite Inferior |  |
| $\sigma_0$ [MPa]                                         | 500             | 400             |  |
| $\sigma_{\infty}$ [MPa]                                  | 800             | 580             |  |
|                                                          | 30              | 10              |  |
| ˈIMPal                                                   | 400             | 200             |  |
|                                                          |                 |                 |  |

**Tabela 1 – Limites superiores e inferior dos parâmetros**

**Fonte: Autoria própria (2019)**

#### <span id="page-41-1"></span>**4 RESULTADOS E DISCUSSÕES**

Após a execução do procedimento exposto na metodologia foi possível obter o algoritmo solução do problema. O primeiro passo foi validar o procedimento para comparar os resultados com o problema de Kleinermann e Ponthot (2003). Para que posteriormente pudesse otimizar a curva e obter os parâmetros corretos. Para tal foi resolvido o problema de Kleinermann e Ponthot (2003) implementado no APDL utilizando os parâmetros  $\zeta$ ,  $\sigma_0$ ,  $\sigma_{\infty}$  e  $\delta$  propostos pelos autores como ótimos. Os valores utilizados estão na Tabela 2.

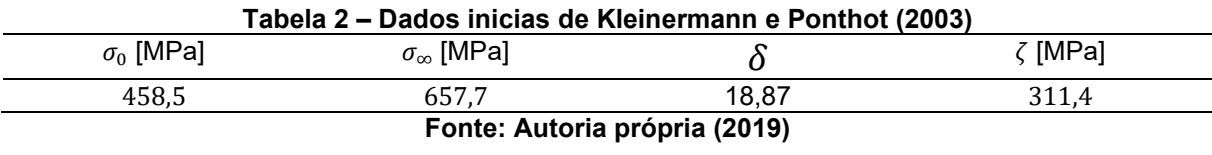

O resultado obtido após a simulação com os dados da tabela 2 foram plotados conforme Figura 21.

<span id="page-41-0"></span>**Figura 21 - Curva força vs. alongamento utilizado os parâmetros de Kleinermann e Ponthot (2003)**

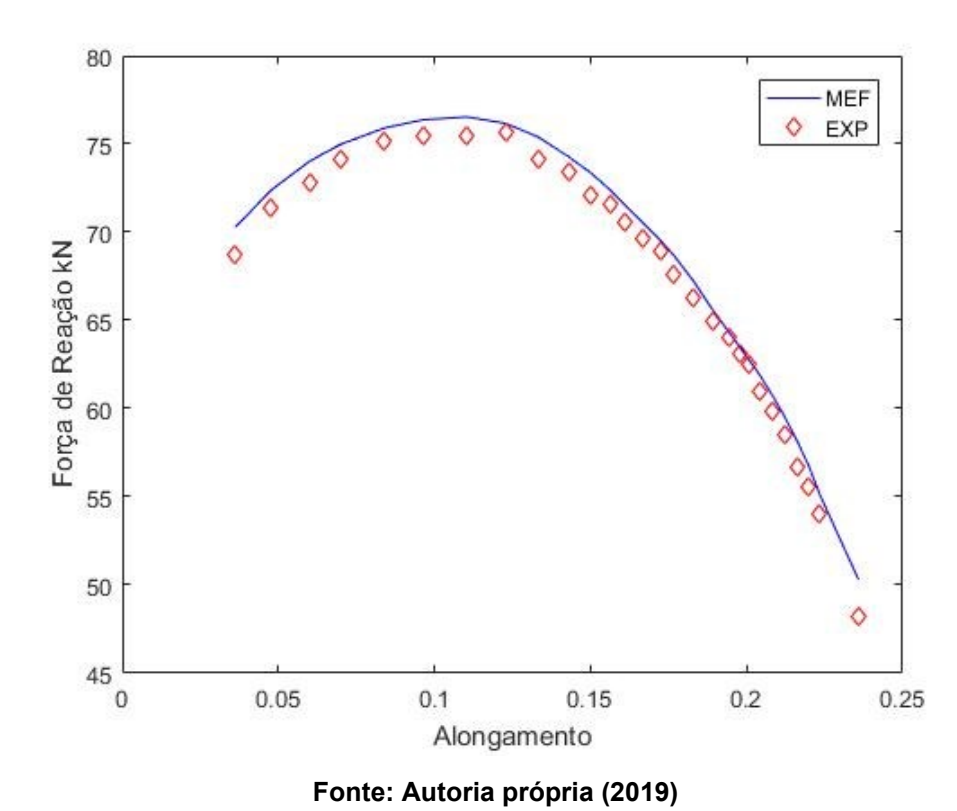

42

É possível observar que a diferença entre as curvas é muito pequena. A função objetivo dada pela Eq. (23) para este caso obteve um valor de  $f(p) = 0,0160$ mostrando a proximidade entre os modelos e viabilizando assim o modelo em elementos finitos implementado no APDL.

Após a validação do modelo em elementos finitos, foi implementada a otimização para encontrar os parâmetros  $\zeta$ ,  $\sigma_0$ ,  $\sigma_{\infty}$  e  $\delta$  conforme foi mencionado anteriormente, foi utilizado o software MATLAB que realizou a integração entre a simulação e a otimização.

A cada iteração do algoritmo genético o ANSYS realiza uma simulação para cada ponto experimental de deslocamento e exporta a resposta de força para cálculo da função objetivo. Se cumprida uma condição de parada, o programa parava. Caso contrário ia para próxima iteração, onde eram alterados os parâmetros  $\zeta$ ,  $\sigma_0$ ,  $\sigma_{\infty}$  e  $\delta$ e simulava novamente os pontos experimentais de deslocamento até uma condição de parada ser atingida, caracterizando a função objetivo como mínima. Quando a função objetivo foi mínima foi traçado o gráfico da Figura 22.

<span id="page-42-0"></span>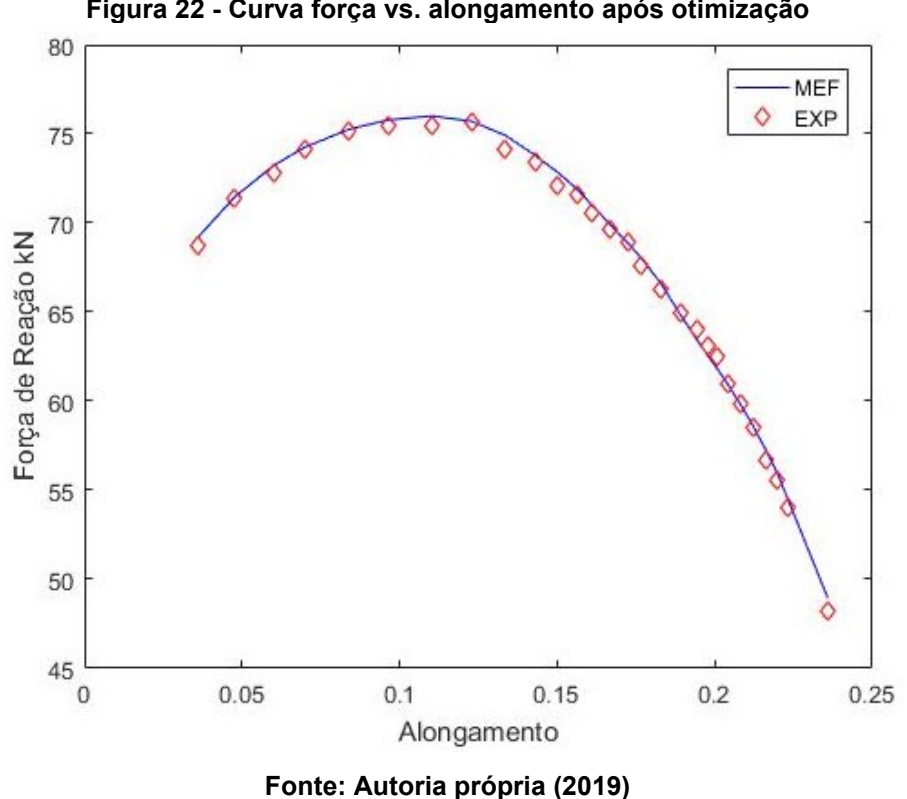

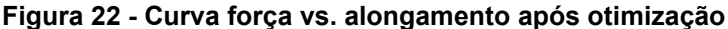

Os parâmetros constitutivos encontrados ao fim do processo de otimização estão na Tabela 3.

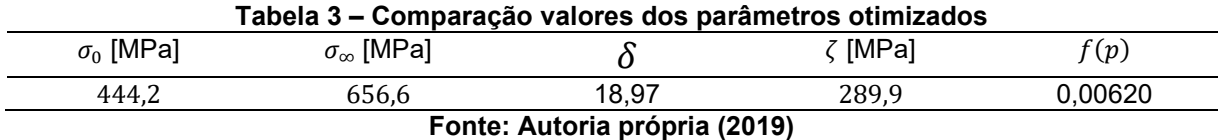

Após o cálculo e plotagem dos resultados, esses foram comparados com Kleinermann e Ponthot (2003), juntamente com Stahlschmidt (2010), referências que implementaram o mesmo problema. Os resultados encontram-se na Tabela 4.

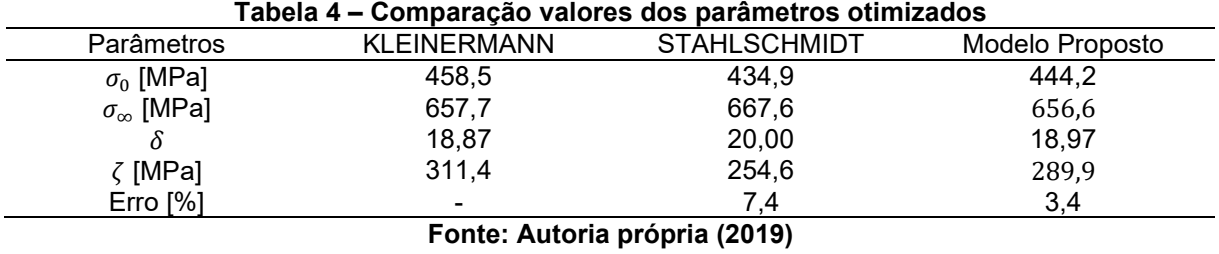

Para melhor visualização do resultado, a Eq. (24) foi plotada com os resultados obtidos por cada autor e pelo modelo de identificação de parâmetros do proposto neste trabalho. O resultado está abaixo, na Figura 23.

<span id="page-43-0"></span>**Figura 23 - Curva tensão de escoamento vs. alongamento comparativo**

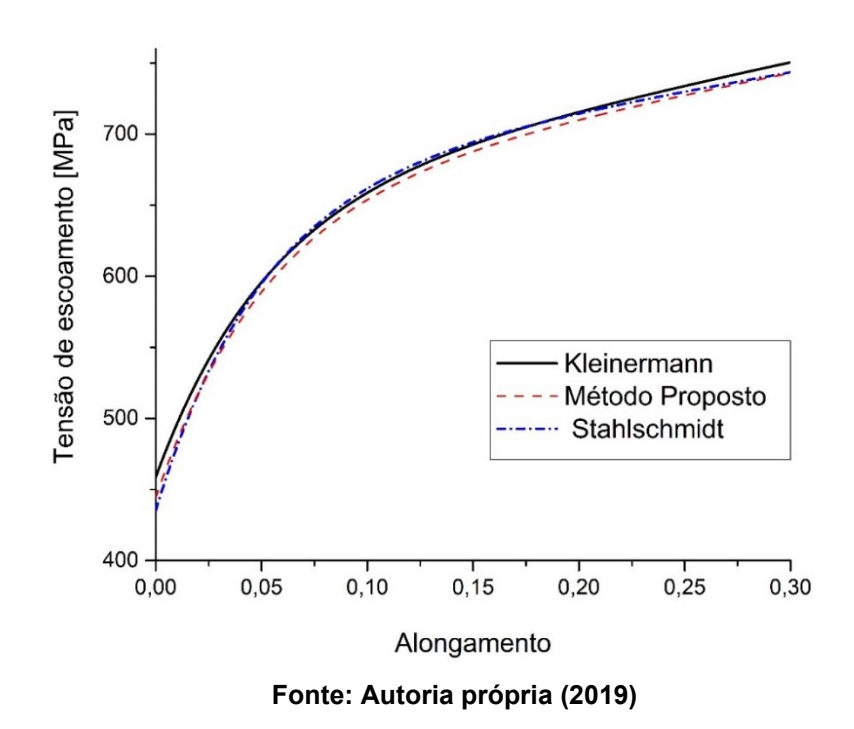

O problema de Kleinermann e Ponthot (2003), foi considerado como sendo zero, devido ao fato de ser a referência, e o método utilizado neste trabalho juntamente com o de Stahlschmidt (2010) foram comparados e obteve-se o erro percentual expresso na Tabela 4.

## <span id="page-45-0"></span>**5 CONCLUSÕES**

A identificação de parâmetros trata-se de um problema inverso, devido a esse motivo o rigor matemático para encontrar a solução deve ser muito maior do que em um problema direto. Várias referências utilizaram diferentes modelos constitutivos e diferentes ensaios. A utilização em programas comerciais está limitada a implementação dos novos modelos constitutivos pelos fabricantes desses *softwares*.

No caso deste trabalho o modelo constitutivo para identificação dos parâmetros foi o mesmo Kleinermann e Ponthot (2003) e Stahlschmidt (2010), devido a isso foi obtido grande proximidade entre os resultados apresentados.

O modelo para identificação de parâmetros proposto se mostrou adequado para a identificação dos parâmetros constitutivos do problema encontrado na referência devido ao baixo erro. Enquanto, o algoritmo desenvolvido precisa ser melhorado para haver menos iterações e diminuir o tempo de solução.

Para os próximos estudos é muito importante o uso de mais de uma metodologia de otimização. Os métodos evolutivos são muito bons em encontrar o mínimo local, mas apresentam tempo de processamento alto. Métodos híbridos também são muito utilizados para melhorar o tempo de processamento.

## **REFERÊNCIAS**

<span id="page-46-0"></span>ANSYS. PLANE183 Element Description. **Ansys.com,** 2019. Disponível em: <https://ansyshelp.ansys.com/account/secured?returnurl=/Views/Secured/corp/v194/ ans\_elem/Hlp\_E\_PLANE183.html >. Acesso em: 20 Out. 2019.

ANSYS. Rate-Independent Plasticity. **Ansys.com**, 2019. Disponível em: <https://ansyshelp.ansys.com/account/secured?returnurl=/Views/Secured/corp/v194/ ans\_mat/amp8sq21dldm.html?q=4.4.%20Rate-Independent%20Plasticity>. Acesso em: 20 Out. 2019.

ANSYS**.** Versão 2019R2. Estados Unidos: ANSYS inc, 2019.

CALLISTER JR., William D. **Ciência e engenharia de materiais: uma introdução.** 7. ed. Rio de Janeiro: LTC, 2012.

Chaboche, J. L., Nouailhas, D. e Savalle, S., **Logiciel pour l'Identification Interactive Graphique des Lois de Comportement**, La Recherche Aérospaciale, v.3, pp. 59-76, 1991.

CHAPARRO, B.M., THUILLIER, S., MENEZES, L.F., MANACH, P.Y., FERNANDES, J.V. **Material parameters identification: Gradient-based, genetic and hybrid optimization algorithms**. Computacional Materials Science, v.44, p. 339-346, 2008.

COSTA, Celme Torres F. **Introdução Aos Métodos Numéricos**. Universidade Federal Do Ceará, Campus Cariri, 2010.

DALCIN, Gabrieli Bortoli. **Ensaios dos Materiais.** Curso de Engenharia Industrial Mecanica, Universidade Regional Integrada do Alto Uruguai e das Missões, Santo Ângelo, 2007.

Fish, J. and Belytschko, T. **A First Course in Finite Elements. In A First Course in Finite Elements.** Wiley, 344p, 2007.

GARCIA, Amauri; SPIM, Jaime A.; SANTOS, Carlos A. **Ensaio dos Materiais**. Rio de Janeiro: LTC 2008.

GURSON, A.L. **Continuum theory of ductile rupture by void nucleation and growth. Part I— yield criteria and .ow rules for porous ductile media.** Journal of Engineering Materials Technology, Transactions of the ASME, v. 99, p. 2–15, 1977.

HIBBELER, R. C. **Resistência dos Materiais**. São Paulo: Pearson, 658p. 7°ed, 2009..

KLEINERMANN, J.-P., PONTHOT, J.-P., **Parameter identification and shape/process optimization in metal forming simulation**. Journal of Materials Processing Technology, v. 139, p. 521–526, 2003.

KUNA, M., ABENDROTH, M. **Identification and validation of ductile damage parameters by the small punch test**. In: EUROPEAN CONFERENCE ON FRACTURE, 15, 2004, Stockholm, CD ROM Proceedings... Stockholm: European Structural Integrity Society, p. l– 8.

MAHNKEN, R. **Theoretical, numerical and identification aspects of a new model class for ductile damage**. International Journal of Plasticity, v. 18, p. 801–831, 2002.

MATLAB. Versão 2013a. Estados Unidos: MathWorks Corporation, 2013.

**Mathworks**. Stopping Criteria Options. **Mathworks.com**, 2019. Disponível em: <https://www.mathworks.com/help/gads/genetic-algorithm-options.html#f8335>. Acesso em: 20 Nov. 2019.

PONTHOT, J.-P., KLEINERMANN, J.-P., **A cascade optimization methodology for automatic parameter identification and shape/process optimization in metal forming simulation. Computer Methods in Applied Mechanics and Engineering**, v. 195, p. 5472–5508, 2006.

RAO, S.S. **Engineering Optimization. Hoboken**: John Wiley & Sons, 2009, 813 p.

PUC. Otimização. **Puc-rio.br**, 2019. Disponível em: < https://www.maxwell.vrac.pucrio.br/24617/24617\_4.PDF>. Acesso em: 01 NOV. 2019.

SIMÕES, FÁBIO JORGE PEREIRA. **Caracterização mecânica de ligas de alumínio: Análise do efeito da recuperação estática à temperatura ambiente**, 2003. Disponível em: < https://hdl.handle.net/10216/11581>. Acesso em: 05 Out. 2018.

SOUTO, Nelson Mineiro. **Caracterização do comportamento mecânico de aços de alto desempenho**. Universidade de Aveiro, 2011. Disponível em: <http://hdl.handle.net/10773/7331>. Acesso em: 10 Nov. 2019.

SOUZA, S. A. **Ensaios Mecânicos de Materiais Metálicos**. São Paulo: Editora Edgard Blücher LTDA, 5ª edição, 1982

SOUZA, Remo Magalhães de. **O Método dos Elementos Finitos Aplicado ao Problema de Condução de Calor.** Belém: Universidade Federal do Pará, 2003. (apostila).

STAHLSCHMIDT, J. **Estudos de Identificação de Parâmetros Elasto-Plásticos Utilizando Métodos de Otimização.** UDESC, 2010. Disponível em: <http://tede.udesc.br/tede/tede/1654>. Acesso em: 10 Out. 2018.

Thompson Mary Kathryn, John M. Thompson. **ANSYS Mechanical APDL for Finite Element Analysis**. Butterworth-Heinemann, 2017.

Trentin, Robson Gonçalves. **Identificação de parâmetros materiais através da simulação numérica de um processo de estampagem profunda.** UDESC, 2009. Disponível em: <http://tede.udesc.br/tede/tede/1632>. Acesso em: 10 Set. 2019.

TVERGAARD, V., NEEDLEMAN, A. **Analysis of the cup-cone fracture in a round tensile bar**. Acta Mechanica Sinica, v. 32, p. 157–69, 1984.

#### **APÊNDICE A – COMANDO DA SIMULAÇÃO EM APDL**

<span id="page-49-0"></span>Comando paramétrico elaborado no ANSYS APDL e executado para realizar a simulação conforme metodologia.

/CLEAR,START !Limpa e inicia novo /inp,parameter,inp !Entrada de parametros /prep7 !Enter Preprocessor MP, EX, 1, E !Modulo de Young<br>MP, PRXY, 1, V !Coeficiente de ! !Coeficiente de Poisson TB, NLIS, 1, 1, 4, !Encruamento isotropico nao linear de von Mises TBTEMP, 0 <br>
!Temperatura TBDATA,,A1,B1,D1,C1,, !TBDATA,,?0,?,Rinf,?,, ! Nonlinear sigma 0, R0 = ?, Rinf, b !tipo de elemento ET,1,PLANE183 !tipo de elemento plane183 KEYOPT, 1, 1, 0 !elemento triangular KEYOPT, 1, 3, 1 !axissimetrico KEYOPT,1,6,0 !keypoints K, 1, 0, 0,, 1Primeiro ponto K,2,6.3815E-3,0,, !Estricção K,3,6.413E-3,26.67E-3,, K,4,0,26.67E-3,,  $K, 5, 6.413E-3, -26.67E-3,$  $K, 6, 0, -26.67E-3,$ !Area FLST,2,6,3 !Modelamento da área FITEM,2,6 FITEM,2,5 FITEM,2,2 FITEM,2,3 FITEM,2,4 FITEM,2,1 A,P51X !Malha SMRTSIZE,4 !Tamanho de malha smart 4 MSHKEY,0 CM,\_Y,AREA ASEL, , , , 1 CM, Y1, AREA CHKMSH,'AREA' CMSEL,S,\_Y AMESH,\_Y1

CMDELE,\_Y CMDELE, Y1 CMDELE, Y2 /DIST, 1 ,0.924021,1 /REP,FAST /DIST, 1 ,0.924021,1 /REP,FAST /DIST, 1 ,0.924021,1 /REP,FAST /DIST, 1 ,0.924021,1 /REP,FAST /DIST, 1 ,0.924021,1 /REP,FAST /DIST, 1 ,0.924021,1 /REP,FAST FLST,5,213,1,ORDE,41 FITEM,5,3 FITEM,5,6 FITEM,5,57  $FITEM, 5, -76$ FITEM,5,166 FITEM,5, -185 FITEM,5,243 FITEM,5, -253 FITEM,5,294 FITEM,5, -304 FITEM,5,345 FITEM,5, -354 FITEM,5,395 FITEM,5, -404 FITEM,5,445 FITEM,5, -455 FITEM,5,495 FITEM,5, -505 FITEM,5,544 FITEM,5, -553 FITEM,5,592 FITEM,5, -601 FITEM,5,632 FITEM, 5, -637 FITEM,5,649 FITEM,5,701 FITEM, 5, -702 FITEM,5,704 FITEM, 5, -726 FITEM,5,779 FITEM, 5, -784 FITEM,5,813 FITEM,5, -823 FITEM,5,861 FITEM,5, -871 FITEM,5,912 FITEM,5, -922 FITEM,5,963 FITEM,5, -973 FITEM,5,1001 FITEM,5, -1005 CM,\_Y,NODE  $NSEL, , , , ,$   $P51X$ 

CM,\_Y1,NODE CMSEL,S,\_Y CMDELE,\_Y !Refino de malha NREFINE, Y1, , ,1,1,1,1 !Refino de malha na regiao da estriccao CMDELE,  $\overline{Y}1$ !condicoes de contorno !Deslocamentos em y FLST,2,1,4,ORDE,1 !Aplicação dos deslocamentos prescritos FITEM,2,4 /GO DL, P51X, , UY, desl !Deslocamento de 0.03m em y FLST,2,1,4,ORDE,1 FITEM,2,1 /GO DL, P51X, , UY, -desl !Deslocamento de -0.03m em y FLST,2,2,3,ORDE,2 FITEM, 2, 3 FITEM,  $2, -4$ !Fixar deslocamento como zero em x no keypoints centrais FLST,2,2,3,ORDE,2 FITEM,2,4 FITEM,2,6 /GO DK, P51X, , , , O, UX, , , , , , FLST,2,2,3,ORDE,2 FITEM,2,3 FITEM,2,5 /GO DK, P51X, , 0, , 0, UX, , , , , , !solucao nao linear opcoes FINISH /SOLU ! Enter solution phase NLGEOM,ON ! Nonlinear geometry on NSUBST,40,1000,10 ! 40 load steps OUTRES,ALL,ALL ! Output data for all load steps AUTOTS,ON ! Auto time-search on LNSRCH,ON ! Line search on NEQIT, 1000 : 1000 iteration maximum /STATUS,SOLU !Soluciona SOLVE FINISH /POST1 FINISH !Resultados /POST26 !Processador resultados FILE,'file','rst','.' /UI,COLL,1 NUMVAR,200 SOLU,191,NCMIT STORE, MERGE

FILLDATA,191,,,,1,1 REALVAR,191,191 PRTIME, 1,1 : lexibir resultados no tempo 1 !criacao das variaveis neste caso fy na face do modelo RFORCE, 2, 5, F, Y, FY 2 ! forca em y no 5 STORE, MERGE /REPLO RFORCE, 3, 126, F, Y, FY 3 ! forca em y no 126 STORE, MERGE RFORCE,  $4, 125, F, Y$ , FY 4 ! forca em y no 125 STORE, MERGE RFORCE, 5, 124, F, Y, FY 5 ! forca em y no 124 STORE, MERGE RFORCE,  $6,123$ , F, Y, FY  $6$  ! forca em y no 123 STORE, MERGE RFORCE,7,122,F,Y, FY\_7 !forca em y no 122 STORE, MERGE RFORCE, 8, 121, F, Y, FY 8 ! forca em y no 121 STORE, MERGE RFORCE,9,120,F,Y, FY\_9 !forca em y no 120 STORE, MERGE RFORCE,10,119,F,Y, FY\_10 !forca em y no 119 STORE, MERGE RFORCE,11,118,F,Y, FY\_11 !forca em y no 118 STORE, MERGE RFORCE, 12, 117, F, Y, FY 12 ! forca em y no 117 STORE, MERGE RFORCE,13,116,F,Y, FY\_13 !forca em y no 116 STORE, MERGE RFORCE, 14, 4, F, Y, FY 14 ! forca em y no 14 STORE, MERGE !exibir forcas para serem exibidas no pre e serem capturadas no MATLAB PRVAR,2, !exibir fy no tempo 1 variavel 2 PRVAR,3, !exibir fy no tempo 1 variavel 3 PRVAR,4, !Exibir fy no tempo 1 variavel 3 PRVAR,5, !Exibir fy no tempo 1 variavel 3 PRVAR,6, !Exibir fy no tempo 1 variavel 3 PRVAR,7, !Exibir fy no tempo 1 variavel 3 PRVAR,8, !Exibir fy no tempo 1 variavel 3 PRVAR,9, !Exibir fy no tempo 1 variavel 3 PRVAR,10, !Exibir fy no tempo 1 variavel 3

PRVAR,11, !Exibir fy no tempo 1 variavel 3 PRVAR,12, !Exibir fy no tempo 1 variavel 3 PRVAR, 13, !Exibir fy no tempo 1 variavel 3 PRVAR,14, !Exibir fy no tempo 1 variavel 3

## **APÊNDICE B – ARQUIVO ALGORITMO GENÉTICO**

<span id="page-54-0"></span>Comando elaborado para realizar a otimização através do MATLAB conforme metodologia.

```
%% Genetic Algorithm
clc
delete('C:\Users\Confidencial\Desktop\MatlabTCC\file.lock'); %deleta o 
file.lock do diretorio do programa
fprintf('------------------------------------------- \n');
fprintf('Otimization using: Genetic Algorithm \n' );
fprintf('------------------------------------------- \n');
fun = @(parametros)FunObj(parametros);
nvars=4; %Dimensão do problema (numero de variaveis).
A=[];
b=[];
Aeq=[];
beq=[];
lb=[400000000 200000000 10 580000000]; % Limite inferior
ub=[500000000 400000000 30 800000000]; % Limite superior
initpop = []; %População inicial (random)
options = gaoptimset('InitialPopulation',initpop , 
'Vectorized','off','PlotFcns',@gaplotbestf)
[xga fga flga oga] = 
ga(fun,nvars,A,b,Aeq,beq,lb,ub,@NonLinearConstraints,options)
% xga => is the minimizing point.
% fga => is the value of the objective, fun, at xga.
% flga => is the exit flag. An exit flag of 1 indicates xga is a local 
minimum.
% oga => is the output structure, which describes the ga calculations
% leading to the solution.
fga %Print the final objective function value
```
parameters=xga %Print the optimized parameters

#### **APÊNDICE C – ARQUIVO FUNÇÃO OBJETIVO**

<span id="page-55-0"></span>Comando (*FunObj.m)* elaborado para calcular a função objetivo através do MATLAB conforme metodologia.

```
function f = FunObj(x)%UNTITLED Summary of this function goes here
% desl = deslocamento experimental
desl=[1.931925797 2.544487632 3.204169612 3.722491168 4.476413428 
5.136095409 5.89001767 6.549699645 7.115114134 7.633462896 8.010424026 
8.340265016 8.575864573 8.905706712 9.188427562 9.424028267 9.753869257 
10.08371025 10.3664311 10.55491166 10.69627208 10.88475265 11.12035336 
11.30883392 11.54443463 11.73291519 11.92139576 12.58107774]/2000; %pontos 
de deslocamento total experimental em mm (divido por 2000 para transformar 
em metro e metade para cada lado do corpo de prova)
for i=1:length(desl)
     %% parametros iniciais
Wdata(x,desl(i))
     %% Rodar modelo pelo APDL:
     dos(['LAUNCH.bat']);
     %% Importar Forcas dos resultados do Ansys (Forca Numerica): 
    FileName = 'PRE.txt'; %arquivo de texto saida dos valores ansys apdl
     str = ' 1.0000 '; %Encontrar a posição da string dentro 
do arquivo:
     fid = fopen(FileName, 'r'); % Abre arquivo
     [posicao]= findstring(FileName, str); %Função que encontra a string
     aaa=textscan(fid, '%s %s %s %s %s %s %s %s %s', 'HeaderLines', 
posicao(1)-5); %Leitura dos dados.
     fclose(fid);
     % Colocar os dados num vetor bbb
     count=3;
     Fnodes=[];
     for n=1:13 % 13 nos pegar forca na direcao y
        Fnodes(n)=str2num(aaa{1,2}{count,1});
         count=count+8;
     end
     Fnodes;
     Fnum(i)=sum(Fnodes)%soma o valor dos 13 nos
end
%% Forca exp (obtidas pelo ensaio de tracao em cada ponto de deslocamento 
definido em desl):
```
Fexp=[68709.6774193548 71344.0860215054 72849.4623655914 74166.6666666667 75107.5268817204 75483.8709677419 75483.8709677419 75672.0430107527 74166.6666666667 73413.9784946236 72096.7741935483 71532.2580645161 70591.3978494624 69650.5376344086 68897.8494623656 67580.6451612903 66263.4408602150 64946.2365591397 64005.3763440860 63064.5161290323 62500.0000000000 60994.6236559140 59865.5913978495 58548.3870967742 56666.6666666667 55537.6344086021 54032.2580645161 48198.9247311828]; %% Funcao objetivo f= sqrt( 1/length(Fnum)\*sum(((Fnum-Fexp)./Fexp).^2)); % funcao objetivo close all %% Mostrar grafico (opcional) plot((desl\*2)/0.05334,Fnum/1000,'b') % plota curva numerica xlabel ('Alongamento') % nome para o eixo x ylabel ('Força de Reação kN') % nome para o eixo y hold on plot(((desl\*2)/0.05334),Fexp/1000,'rd') %plota curva experimental legend('MEF','EXP') %legenda ylim([45 80]) % limites eixo y %% Mostrar parametros (opcional) disp( $['S0=' num2str(x(1)) ', RO=' num2str(x(2)) ', delta=' num2str(x(3)) ',$ Sinf='  $num2str(x(4))$ ]) disp( $[f(f(x)) = ' num2str(f)]$ )

end

## **APÊNDICE D – ARQUIVO WDATA**

<span id="page-57-0"></span>Comando (*Wdata.m*) elaborado para coletar e manipular os parâmetros no MATLAB, para depois exportá-los para o arquivo *parameter.inp* utilizado no ANSYS.

```
function [ ] = Wdata(x,d)fid = fopen('parameter.inp','wt');
fprintf(fid, 'E=209600000000 !Youngs modulus\n');
fprintf(fid, 'V=0.29 !Poisson ratio\n');
fprintf(fid, [IAI=' num2str(x(1)) '\n]);
fprintf(fid, ['B1=' num2str(x(2)) '\n']);
fprintf(fid, [{}^{\prime}C1=' num2str(x(3)) '\n']);
fprintf(fid, ['El=' num2str(x(4)) 'n']);
fprintf(fid, ['}D1=' num2str(x(4)-x(1)) '\n']);
fprintf(fid, ['desl=' num2str(d) '\n']);
fclose(fid); %#ok<PRTCAL>
```
end

## **APÊNDICE E – ARQUIVO PARAMETER GENÉRICO**

<span id="page-58-0"></span>Comando (*parameter.inp*) elaborado para enviar as propriedades do material, os parâmetros elasto-plásticos e o deslocamento prescrito, utilizado no ANSYS.

E=209600000000 !Youngs modulus V=0.29 !Poisson ratio A1=400000000 B1=20000000  $C1=10$ E1=580000000 D1=180000000 desl=0.00096596

# **APÊNDICE F – ARQUIVO LAUNCH.BAT**

<span id="page-59-0"></span>Comando (*launch.bat*) elaborado para executar o ANSYS, era utilizado pelo arquivo *FunObj.m* no MATLAB.

SET KMP STARKSIZE=4096K & "C:\Program Files\ANSYS Inc\ANSYS Student\v194\ansys\bin\winx64\ANSYS194.EXE" -b -i corpodeprova.txt -o PRE.txt

## **ANEXO A – DADOS EXPERIMENTAIS DE KLEINERMANN**

<span id="page-60-0"></span>Dados experimentais do problema de KLEINERMANN para cálculo da função objetivo.

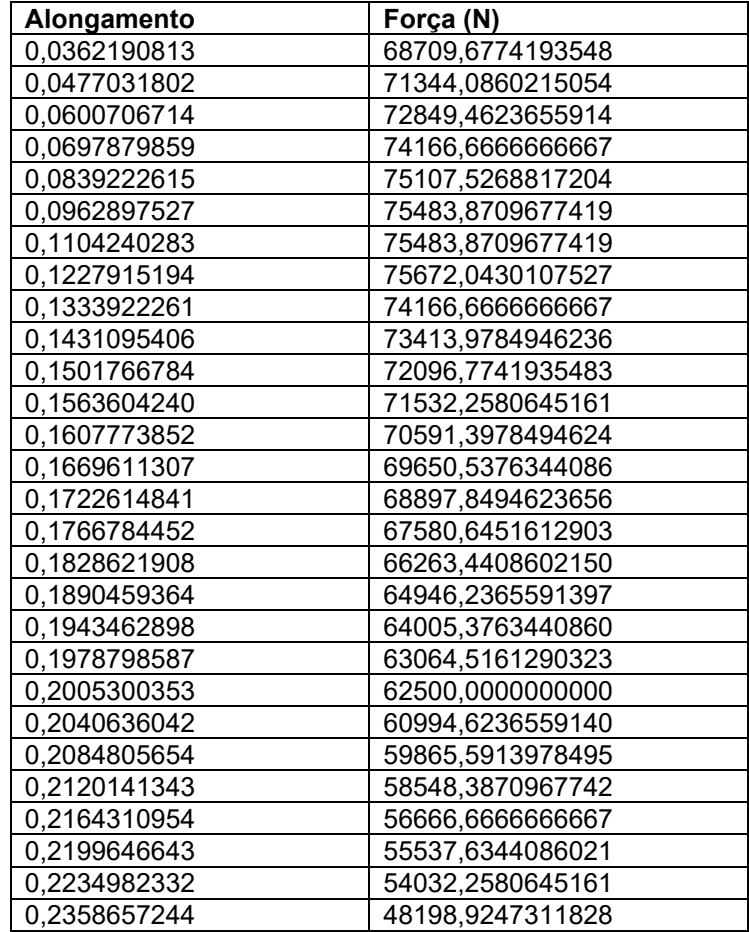